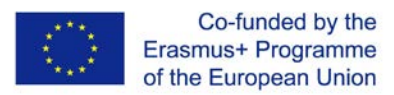

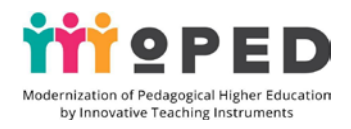

# **MoPED: Modernization of Pedagogical Higher Education by Innovative Teaching Instruments 586098-EPP-1-2017-1-UA-EPPKA2-CBHE-JP**

# **МЕТОДИЧНИЙ ПОСІБНИК / HANDBOOK**

**НАВЧАЛЬНА ДИСЦИПЛІНА:** *Цифрові інструменти в освітній діяльності вчителя*

ДЛЯ СТУДЕНТІВ СПЕЦІАЛЬНОСТІ *013 Початкова освіта,*

*014 Середня освіта (Музичне мистецтво), 014 Середня освіта (Образотворче мистецтво)*

СТУПІНЬ ВИЩОЇ ОСВІТИ: *бакалавр*

Розробник: *Державний вищий навчальний заклад «Переяслав-Хмельницький державний педагогічний університет імені Григорія Сковороди» Педагогічний факультет*

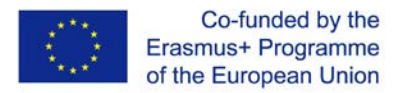

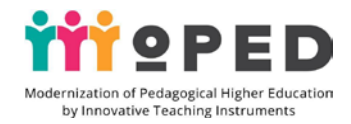

*Європейська Комісія підтримує створення цієї публікації, яка відображає лише погляди авторів. Комісія не несе відповідальності за будь-яке використання інформації, що в ній міститься.*

*The European Commission support for the production of this publication does not constitute an endorsement of the contents which reflects the views only of the authors, and the Commission cannot be held responsible for any use which may be made of the information contained therein.*

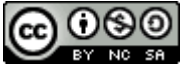

 *Цей твір ліцензовано на умовах Ліцензії Creative Commons Із зазначенням авторства — Некомерційна — Поширення На Тих Самих Умовах 4.0 Міжнародна (https://creativecommons.org/licenses/by-nc-sa/4.0/).* 

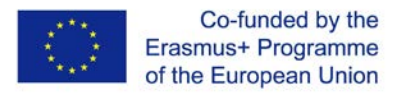

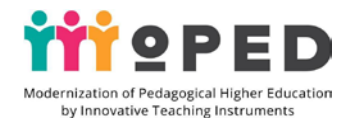

#### Анотація навчальної дисципліни:

Навчальний курс призначений для підготовки студентів педагогічного факультету (майбутніх учителів початкових класів) та розвитку в них цифрової компетентності. Навчання за курсом передбачає оволодіння майбутніми вчителями комплексом цифрових технологій та цифрових інструментів задля організації освітнього процесу на засадах сучасних освітніх реформ.

У процесі навчання студенти опановують хмарні, мобільні технології, технології змішаного, мережевого навчання. Майбутні вчителі навчаються використовувати набуті практичні вміння та навички в освітньому процесі початкової школи з усіх навчальних предметів; під час виконання практичних завдань та роботи над створенням власних цифрових продуктів навчаються проявляти креативність, педагогічну творчість та розвивати творчий потенціал; розвивають вміння будувати освітній процес на основі інтеграційного, особистісно-орієнтованого навчання за допомогою використання цифрових технологій під час підготовки та проведенні уроків з усіх навчальних дисциплін початкової школи.

Студенти розвивають практичні навички використання цифрових інструментів у власній освітній діяльності і набувають практичного досвіду щодо здійснення планування, організації уроків та позаурочних заходів з учнями початкової школи з використанням цифрових технологій.

Навчання за освітнім курсом передбачає набуття студентами практичних навичок щодо використання інструментів Google в освітній діяльності (серед яких: інструменти для розробки інформаційного освітнього простору вчителя, для організації спільної роботи, спілкування і взаємодії, здійснення наукового дослідження тощо) та використання інструментів для візуалізації освітнього контенту, інструментів для створення інтерактивних й творчих завдань.

### Ключові поняття:

Цифрові, хмарні, мобільні технології, цифрові інструменти Google, програмні, засоби для візуалізації освітнього контенту, освітні сервіси, мобільні додатки, цифрова компетентність

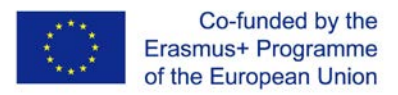

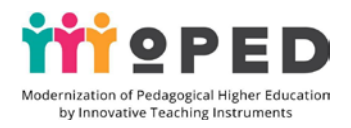

# **ЗМІСТ**

### 1. **Опис навчальної дисципліни**

### 1.1. **Обсяг дисципліни в кредитах ЄКTС та його розподіл у годинах за формами організації освітнього процесу та видами навчальних занять**: 3,0 кредитів ЄКТС. Кількість змістових модулів – 3

Кількість змістових модулів – 3

Для денної форми навчання: 8 лекційних годин, 30 практичних занять, 52 год консультацій, самостійна робота студентів;

Для заочної форми навчання: 3 лекційних години, 10 годин практичних занять, 77 год консультацій, самостійна робота студентів.

За І модулем – 30 годин, 1,0 кредитів ЄКТС, ІІ модулем – 30 годин, 1,0 кредитів ЄКТС, за ІІІ модулем – 30 годин, 1,0 кредитів ЄКТС.

1.2. **Мова навчання**: українська

# 1.3. **Інтернет-адреса постійного розміщення освітнього контенту дисципліни**: <https://sites.google.com/view/pereyaslav-education>

### 1.4. **Розробники, робоча група**

Координатор: к.п.н, професор, декан педагогічного факультету Ігнатенко Н.В. Робоча група:

к.п.н, доцент, зав. міжнародного відділу Ковтун Оксана Анатоліївна,

к.п.н, доцент Кондратова Людмила Григорівна

1.5. **Мета вивчення дисципліни:** підвищити рівень цифрової компетентності учасників освітнього процесу, розширити знання про можливості та сфери застосування цифрових технологій та цифрових інструментів в освітньому процесі початкової школи, здобути навички та практичні вміння щодо застосування цифрових інструментів в освітній діяльності, набути навичок щодо створення цифрових освітніх продуктів, розвивати вміння застосовувати цифрові інструменти, веб-сервіси, мобільні додатки для створення розробки інформаційного освітнього простору сучасного вчителя, організації спільної діяльності та взаємодії в освітньому процесі, для візуалізації освітнього контенту, підготовки творчих інтерактивних завдань, здійснення дослідження, ігрової, пошукової діяльності тощо.

# 1.6. **Програмні компетентності, що формуються в процесі вивчення дисципліни:**

### *Інтегральна компетентність (ІК)*

ІК-1 Здатність до впровадження в освітній процес педагогічних та цифрових технологій на основі використання сучасних цифрових інструментів.

ІК-2 Здатність виконувати типові нескладні завдання в типових ситуаціях у чітко визначеній структурованій сфері роботи або навчання. Виконання завдань під керівництвом з елементами самостійності.

*Загальні компетентності (ЗК)*

ЗК-1 Здатність застосовувати знання у практичних ситуаціях.

ЗК-2 Навички використання інформаційних і комунікаційних технологій *Фахові (спеціальні) компетентності (ФсК)*

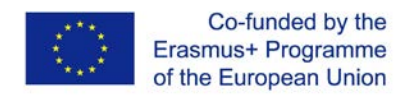

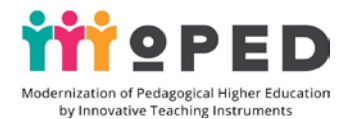

ФК-1 Здатність до застосування знань, умінь і навичок із циклу професійнонаукових дисциплін, що є основою побудови змісту освітніх галузей Державного стандарту початкової освіти.

ФсК-2 Здатність організовувати процес навчання та викладання за допомогою цифрових технологій

### 1.7. **Результати навчання з дисципліни:**

*Професійні знання:*

1.Сформувати:

знання про зміст і сутність цифрових технологій та основних цифрових інструментів сучасної освіти;

знання про шляхи застосування цифрових технологій та відповідних цифрових інструментів з метою організації освітнього процесу для учнів початкової школи за всіма освітніми галузями, визначеними Державним стандартом початкової освіти.

2. Володіти знаннями про:

● технологію створення інформаційного освітнього простору сучасного вчителя початкової школи засобами інструментів Google;

методику проведення уроків для учнів початкової школи на основі використання сучасних цифрових технологій;

призначення й форми використання об'єктів Google Диску в освітній діяльності початкової школи;

можливості використання мобільних додатків Google для організації спільної взаємодії учасників освітнього процесу;

технологію створення освітнього відео-контенту за допомогою інструментів прямих ефірів YouTube та цифрових програм;

можливості використання інтерактивних інструментів Padlet та Linoit в освітній діяльності вчителя початкової школи;

технологію створення віртуальних плакатів, інфографіки та інших засобів візуалізації освітнього контенту засобами цифрових інструментів, веб-сервісів та цифрових програм

### *Професійні вміння й навички*

• самостійно створювати інформаційний освітній простір вчителя початкової школи засобами інструментів Google;

моделювати та планувати освітній процес з учнями початкової школи із застосуванням сучасних цифрових технологій;

використовувати об'єкти Google Диску: документи, презентації, таблиці, малюнки для організації спільної освітньої діяльності та взаємодії;

самостійно створювати та наповнювати сайт засобами інструментів Google;

використовувати мобільні додатки Google в освітній діяльності;

створювати освітній відео-контент за допомогою інструментів прямих ефірів YouTube та цифрових програм;

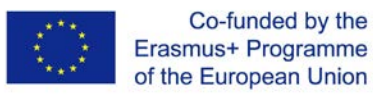

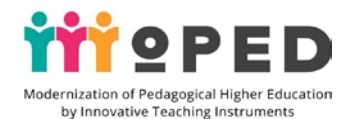

створювати, наповнювати матеріалами інтерактивні дошки Padlet і Linoit та використовувати їх роботі з учнями початкової школи;

відтворювати та інтерпретувати набуті знання й практичні навички в освітньому процесі, демонструвати практичні вміння та набуті навички в практичній освітній діяльності на основі спілкування, взаємодії, роботі в команді, педагогіки партнерства.

#### *Комунікація*

формувати вміння відтворювати, демонструвати та інтерпретувати набуті знання й практичні навички роботи з інструментами Google в практичній освітній діяльності на основі спілкування, взаємодії, роботі в команді, педагогіки партнерства;

набувати практичні навички використання об'єктів Google Диску для організації спільної взаємодії учасників освітнього процесу початкової школи.

#### *Автономія та відповідальність*

формувати здатність до демонстрації на практиці набуті практичні навички роботи із сучасними цифровими інструментами;

проявляти креативність, педагогічну творчість та розвивати творчий потенціал у процесі викладання навчальних дисциплін на основі інтеграції з цифровими технологіями;

формувати педагогічний досвід з використання цифрових інструментів в освітній діяльності та розвивати вміння демонструвати набутий професійний досвід у виховній позаурочній діяльності з учнями початкової школи;

розвивати здатність приймати відповідальні рішення щодо застосування новітніх цифрових інструментів.

# 1.8. **Можливості для розвитку соціальних / спільних / загальних компетентностей**:

У разі успішного вивчення навчальної дисципліни студент буде вміти:

1) брати участь у командній роботі (обговорювати в групі можливості побудови та реалізації освітніх проектів, обґрунтовувати доцільність використання доцільних цифрових ресурсів в освітньому процесі початкової школи, презентувати та аргументувати свої рішення, використовувати цифрові технології, сучасні цифрові інструменти й цифрові засоби навчання в освітньому процесі, спрямованому на розвиток в учнів цифрової компетентності);

2) використовувати інноваційні методи навчання (метод проектів, методи роботи в парах, трійках, метод досліджень, методи розвитку критичного мислення, метод мозаїки, метод дискусій, мозкового штурму, метод узагальнення, метод повторення, метод кейсів, метод досліджень*)* у майбутній професійній діяльності; 3) застосовувати теоретичні знання з цифрових технологій та практичні вміння використання цифрових інструментів в початковій школі в шкільній практиці;

4) використовувати набуті практичні вміння та навички в освітньому процесі початкової школи з усіх навчальних предметів.

### 1.9. **Контроль навчальних досягнень студентів**:

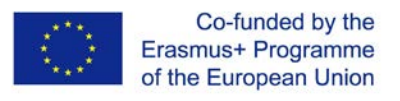

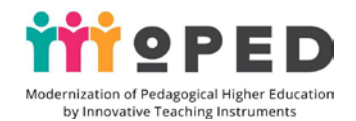

Оцінка за кожний змістовий модуль включає бали за поточну роботу студента на практичних та семінарських заняттях, за виконання самостійної роботи.

Підсумкове оцінювання проводиться у формі екзамену, що передбачає виконання практичних завдань та демонстрацію електронного портфоліо, наповненого цифровими продуктами, підготовленими протягом вивчення навчальної дисципліни та виконання тестових завдань, контрольних робіт.

Контроль успішності проводиться шляхом опитування на практичних заняттях.

Контроль самостійної роботи студентів проводиться шляхом виконання письмових завдань, захисту реферативних робіт.

Інструменти оцінювання успішності навчання: рубрики, шкала оцінювання, контрольний список, тест, рейтинги, впорядкування послідовностей, списки пріоритетів, таблиці (З-Х-Д-Я), оціночні листи, контрольні списки, запитання для обговорення, спостереження учнів, форми, запитання, щоденники.

90-100 балів – відмінно (А) Відмінно (відмінне виконання лише з незначною кількістю помилок)

82-89 балів – добре (В) Дуже добре (вище середнього рівня з кількома помилками) 75-81 балів – добре (С) Дуже добре (в цілому правильне виконання з певною кількістю помилок)

67-74 балів – задовільно (D) Задовільно (непогано, але й значною кількістю недоліків)

60-66 балів – задовільно (Е) Достатньо (виконання задовольняє мінімальним критеріям)

35-59 балів – незадовільно (FX) Незадовільно (з можливістю повторного складання)

1-34 балів – незадовільно (F) Незадовільно (з обов'язковим повторним курсом)

Критеріальне оцінювання виконаних завдань за першим змістовим модулем (35 %), за другим змістовим модулем (25 %), а за третім модулем (40 %).

Для оцінки за І модулем ІК-1 (5,8%), ІК-2 (5,8%), ФсК-1 (5,8%), ФсК-2 (5,8%), ЗК – 1 (5,8%), ЗК – 2 (5,8%), за ІІ модулем ІК-1 (4,2%), ІК-2 (4,2%), ФсК-1 (4,2%), ФсК-2 (4,2%), ЗК – 1 (4,2%), ЗК – 2 (4,2%), за ІІІ модулем ІК-1 (6,6%), ІК-2 (6,6%), ФсК-1 (6,6%), ФсК-2 (6,6%),  $3K - 1$  (6,6%),  $3K - 2$  (6,6%).

Підсумкова оцінка із суми всіх набутих компетентностей: ІК-1 + ІК-2+ ФсК-1 + ФсК-2  $+ 3K - 1 + 3K - 2$ 

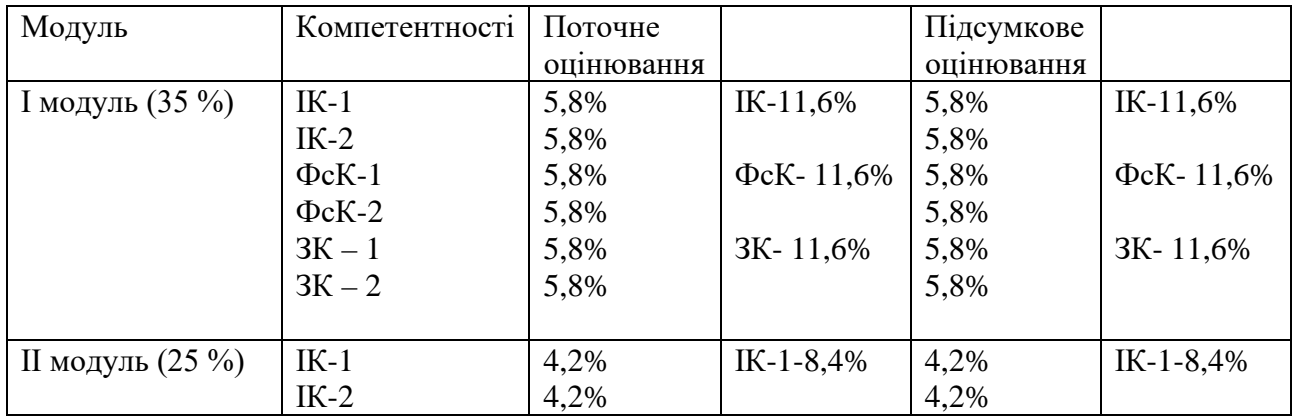

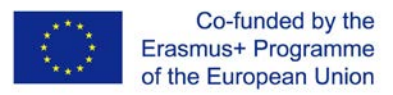

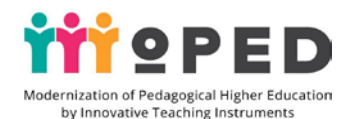

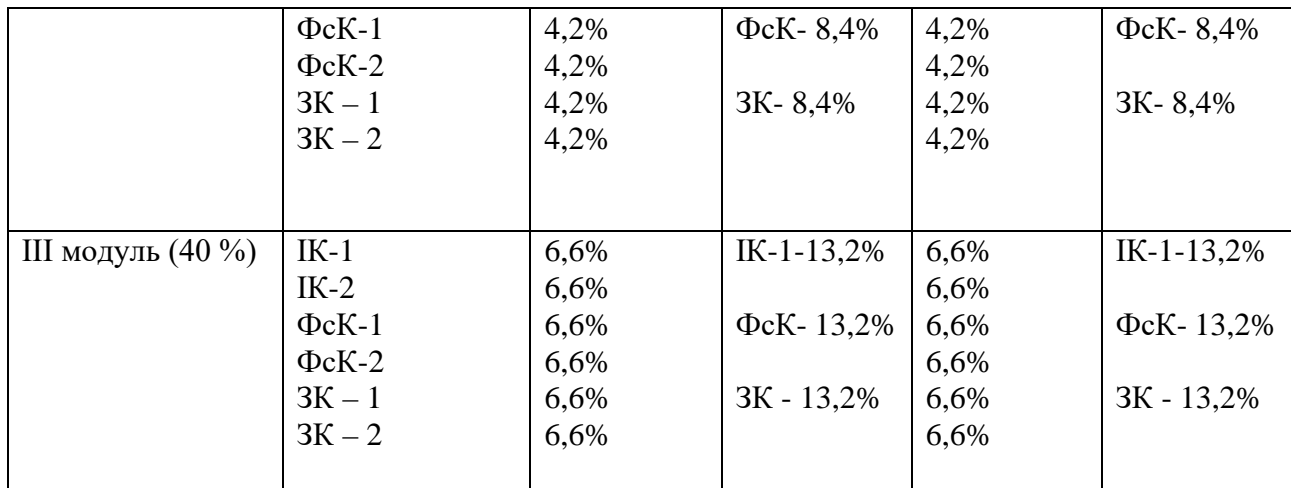

### 2. **Зміст та структура навчальної дисципліни**

2.1. **Змістовий модуль 1** Сучасні цифрові інструменти Google в освітній діяльності

2.1.1. **Тема 1 Розробка інформаційного освітнього простору сучасного вчителя початкової школи засобами інструментів Google**

### 2.1.2. **Мета та очікувані результати**:

*надати знання про сучасний освітній простір вчителя початкової школи, використання його в шкільній практиці, надати практичні вміння щодо використання інструментів Google для створення інформаційного освітнього простору сучасного вчителя початкової школи, ознайомити із технічними можливостями Google Сайтів для розміщення освітніх матеріалів вчителя. Результатом роботи над темою є знання з розбудови освітнього простору сучасного вчителя початкової школи, розуміння щодо його практичного використання в роботі, здатність демонструвати набуті практичні навички та вміння розробляти сайт студента, який буде використовуватися в подальшому навчанні для розміщення всіх цифрових продуктів за навчальним курсом.*

### 2.1.3. **Критерії та форми оцінювання результатів навчання за темою**

*Формувальне оцінювання в процесі практичної роботи заняття: оцінювання процесу практичної роботи над сайтом, рівень старанності, креативності, творчості, вміння працювати в команді, взаємодіяти.*

*Сумативне оцінювання проводиться за результатами практичного, заняття, оцінювання самостійної роботи, оцінювання якості підготовленого сайту, його змістового наповнення та оформлення, якість підготовки всіх цифрових продуктів, рівень розвитку вмінь застосовувати цифрові інструменти в навчанні та шкільній практиці.*

*Для оцінювання результатів навчання за темою використовується усне опитування (знання теоретичного матеріалу за матеріалами лекції), письмове опитування тестове опитування на основі Google Форм на перевірку набутих* 

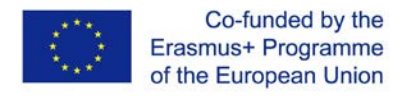

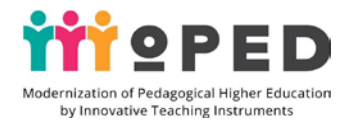

*студентами знань, для перевірки якості створення та оформлення сайту студента використовується поточне бальне індивідуальне оцінювання.* 

*Поточний контроль проводиться на кожному семінарському, практичному/лабораторному занятті та за результатами виконання завдань самостійної роботи* 

### 2.1.4. **Цифрові інструменти**:

*Google Сайти, Google Малюнки, ілюстрації, фото, відео, Google Документи та презентації.*

### 2.1.5. **Інноваційні технології навчання**

*Технології тренінгу, інтеграційні технології, технології розвитку критичного мислення, проблемного, особистісно орієнтованого навчання, технології змішаного навчання, інтерактивні технології навчання, наукові методи,пояснювальні, практичні, творчі методи навчання*.

*У процесі вивчення теми використовується простір навчально-пізнавальної діяльності, організація мобільних освітніх місць, які легко трансформуються для парної та групової роботи; простір для відпочинку. Для вивчення теми необхідна наявність новітніх мультимедійних (демонстративних) засобів навчання, якісних індивідуальних засобів навчання (гаджетів), наявність Інтернет-зв'язку.*  2.1.6. Лекція

Інформаційний освітній простір сучасного вчителя початкової школи

*Поняття «інформаційний освітній простір», вимоги щодо формування єдиного інформаційного освітнього простору закладу, формування індивідуального інформаційного освітнього простору сучасного вчителя в контексті освітніх реформ; мета, завдання, структура та етапи розбудови інформаційного освітнього простору сучасного вчителя початкової школи; ефективність використання інформаційного освітнього простору в шкільній практиці. Персональний сайт вчителя початкової школи: завдання, призначення, вітчизняний досвід його використання в діяльності вчителя початкової школи.* 2.1.7. Практичне заняття

*Персональний сайт вчителя початкової школи: завдання, призначення, змістовна складова.* 

*Підготовка до практичного заняття із створення персонального сайту вчителя, вивчення технічних можливостей Google Сайтів, використання інструментів Google для створення інформаційного освітнього простору сучасного вчителя початкової школи. Етапи організації роботи щодо створення персонального сайту вчителя початкової школи. Перегляд можливостей сайту для розміщення цифрових продуктів за навчальним курсом.*

2.1.8. Теми індивідуальних та/або групових завдань

*Технологія створення персонального сайту вчителя початкових класів*.

*Індивідуальна робота щодо створення сайту: створення сторінок сайту, робота над дизайном сайту, публікація сайту, отримання адреси сайту. Розгляд технічних можливостей сайту, перегляд основних інструментів, правила розміщення матеріалів, вимоги до формату матеріалів для розміщення на сайті, практична робота щодо заповнення сторінок сайту.*

2.1.9. Завдання для самостійної роботи студентів

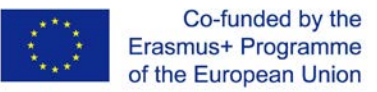

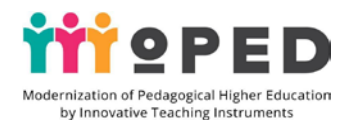

*Удосконалення персонального сайту майбутнього вчителя.*

*Перегляд персональних сайтів та електронних портфоліо вчителів початкових класів в мережі Інтернет. Перегляд навчальних відеоматеріалів. Індивідуальна практична робота з оформлення інформаційного освітнього простору студента – майбутнього вчителя початкових класів. Удосконалення сайту, наповнення сайту.*

*Методи оцінювання роботи: усне опитування (знання теоретичного матеріалу за матеріалами лекції), письмове опитування (за необхідності – індивідуальне, групове, колективне), тестове опитування за допомогою Google Форми (тести за темою з метою перевірки рівня набуття практичних умінь і навичок студентів щодо створення індивідуального освітнього простору вчителя).*

*Самостійна робота вчителя оцінюється за обраними критеріями: когнітивний – рівень цифрової компетентності в межах теми; практико-діяльнісний – рівень розвитку практичних умінь і навичок; рефлексійно-оцінювальний – рівень розвитку вмінь оцінювати власну діяльність та результати власної практичної роботи та робіт інших студентів, а також вміння презентувати результати практичної діяльності.*

2.1.10. Методичні матеріали та вказівки

*У процесі вивчення теми на лекційному занятті важливо розкрити актуальність теми, розглянути її значення у світлі сучасних державних освітніх реформ та мотивувати студентів на якісне виконання практичної й самостійної роботи.* 

*Під час організації практичного заняття слід звернути увагу на детальний опис етапів роботи під час створення індивідуального інформаційного освітнього простору студента. На прикладі розробки персонального сайту слід продемонструвати дієвість обраних цифрових технологій та практичне значення створених цифрових продуктів, які дозволяють продемонструвати рівень розвитку цифрової компетентності студента. Особливу увагу слід приділити змістовому наповненню інформаційного освітнього простору студента, акцентувати увагу на методичних аспектах педагогічної діяльності, доцільності складання методичної скарбнички, висвітлення практичного досвіду, власних освітніх досягнень тощо.* 

*Самостійна робота проводиться за індивідуальною освітньою траєкторією, у процесі якої студенти набувають навички самоосвітньої діяльності. Цей вид діяльності дозволяє продемонструвати рівень розвитку творчості, глибину розкриття педагогічних проблем, якість й доцільність змістового наповнення освітнього середовища, рівень розвитку творчого потенціалу студента.* 

*Методичні рекомендації і поради для студентів*

*В процесі вивчення теми студенти отримують доступ до навчальних матеріалів та презентацій за темою лекційного заняття. Для виконання всіх практичних та семінарських занять студентам надається доступ до презентацій, наочних засобів навчання, навчальних відео, список літератури та прикладів персональних сайтів вчителів початкової школи, а також подається детальна інструкція по виконанню практичних видів робіт по створенню та наповненню персонального сайту студента.* 

Рекомендовані джерела інформації (у т.ч. електронні ресурси)

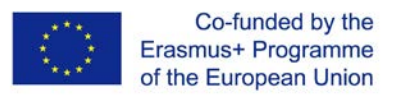

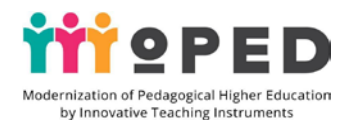

1. Нова українська школа. Концептуальні засади реформування середньої школи: URL: http://mon.gov.ua/%D0%9D%D0%BE%D0%B2%D0%B8%D0%BD%D0% B8%2020 16/12/05/konczepcziya.pdf

2.Морзе Н.В. Модель ІКТ компетентності вчителів / Н.В. Морзе, І.П. Воротникова // Scientific Journal «ScienceRise: Pedagogical Education». 2016. №10 (6). С. 4-9.

3.Створення інформаційно-освітнього середовища сучасного закладу освіти України: матеріали Всеукраїнської науково-практичної конференції / За заг. ред. Г. А. Коломоєць, О. М. Мельник, С. М. Грицай, А. В. Вознюк (м. Київ, 15 березня 2019 року). Суми: НВВ КЗ СОІППО, 2019. 124 с.

4.Структура ИКТ-компетентности учителей. Рекомендации ЮНЕСКО (2011 г.) URL: https://iite.unesco.org/pics/publications/ru/files/3214694.pdf

5. Тверезовська Н. Т., Касаткін Д. Ю. Інформаційно-освітнє середовище навчання: історія виникнення, класифікація та функції. Наук. зап. Терноп. нац. пед. ун-ту. Сер. Педагогіка. 2011. № 3. С. 190-196.

# 2.1.11. **Тема 2 Інструменти Google для планування освітньої діяльності, спілкування і взаємодії**

2.1.12. Мета та очікувані результати:

*надати знання про можливість використання інструментів Google в процесі планування освітньої діяльності в умовах початкової школи, набути практичних навичок та вмінь здійснювати спілкування і взаємодію в освітньому процесі; надати практичні вміння й навички для організації планування освітньої діяльності засобами Google Календаря, використання Google Hangouts для організації педагогічного спілкування і взаємодії, набуття практичного досвіду під час налаштування Google Пошти, встановлення додаткових функцій для спілкування і взаємодії всіх учасників освітнього процесу. Результатом роботи над темою є знання з використання інструментів Google в процесі планування освітньої діяльності, розуміння щодо видів планування освітньої діяльності на основі Google Календаря, практичного використання календаря в практичній роботі, здатність демонструвати набуті практичні навички та вміння планувати освітню діяльність засобами Google Календаря, використання Google Hangouts для зв'язку та педагогічного спілкування і взаємодії в подальшій роботі.*

# 2.1.13. Критерії та форми оцінювання результатів навчання за темою

*Формувальне оцінювання в процесі практичного заняття: оцінювання якості виконання практичної роботи із створення індивідуальних освітніх планів, рівень розвитку творчості, рівень розвитку навичок і вмінь працювати в команді, взаємодіяти.*

*Сумативне оцінювання проводиться за результатами практичного,* 

*заняття, оцінювання самостійної роботи студента, оцінювання якості підготовлених планів, їх змістовного наповнення та оформлення, якість* 

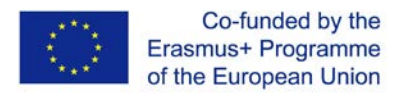

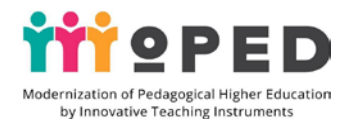

*підготовки і організації вебінарів за допомогою цифрових інструментів, якість налаштування пошти і встановлення додаткових функцій пошти, рівень розвитку вмінь застосовувати цифрові інструменти в навчанні та шкільній практиці.*

*Для оцінювання результатів навчання за темою використовується усне опитування (знання теоретичного матеріалу за матеріалами лекції), письмове опитування тестове опитування на основі Google Форм на перевірку набутих студентами знань, для перевірки якості створення планування за допомогою Google Календаря та якості відео-зв'язку на основі Google Handgouts використовується поточне бальне індивідуальне оцінювання.* 

*Поточний контроль проводиться на кожному семінарському, практичному/лабораторному занятті та за результатами виконання завдань самостійної роботи.* 

### 2.1.14. Цифрові інструменти

*Google Пошта, Google Handgouts, Google Календар, Google Пошук, Google Сайти.*

### 2.1.15. Інноваційні технології навчання

*Технології тренінгу, інтеграційні технології, технології розвитку критичного мислення, технологія орієнтованого навчання, інтерактивні технології навчання, наукові, евристичні, пошукові методи навчання, метод доцільних завдань, вербальні, наочні, практичні методи*.

*У процесі вивчення теми використовується простір навчально-пізнавальної діяльності для організації парної та групової роботи та простір для відпочинку. Для вивчення теми необхідна наявність мультимедійних (демонскритетративних) засобів навчання, якісних індивідуальних засобів навчання (гаджетів), наявність Інтернет-зв'язку.* 

### 2.1.16. Лекція

Електронне планування освітнього процесу, спілкування і взаємодія його учасників засобами інструментів Google

*Поняття електронного планування освітнього процесу в початковій школі, види планів. Можливості Google Календаря для здійснення електронного планування. Переваги і ефективність електронного планування в діяльності сучасного вчителя, контроль за виконанням планів. Форми організації спілкування та взаємодії учасників освітнього процесу засобами інструментів Google. Доцільність здійснення персоналізованого пошуку в процесі підготовки до педагогічної діяльності та в самоосвітній діяльності вчителя початкової школи.* 2.1.17.1 Практичне заняття

Використання додатку Google Hangouts для спілкування і взаємодії учасників освітнього процесу.

*Перегляд можливостей додатку Google Hangouts в освітньому процесі. Спілкування та взаємодія учасників освітнього процесу за допомогою Google* 

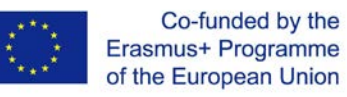

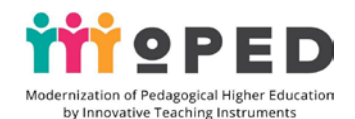

*Hangouts. Практична робота щодо створення онлайн-зустрічі в Google Hangouts з контактами за вибором.* 

2.1.17.2 Планування освітнього процесу засобами Google-календаря *Налаштування сповіщення про освітні події, автоматична публікація подій з електронної пошти, надання доступу для спільного користування із різними суб'єктами освітнього процесу, можливості створення декількох календарів, їх синхронізація. Алгоритм вбудовування календаря на персональний сайт. Практична робота над вбудовуванням календаря на сайт.* 

*Особливості здійснення календарного планування з навчальних предметів початкової школи за допомогою Google Календаря. Практична робота із створення календарно-тематичного планування з навчальної дисципліни.* 

2.1.8. Теми індивідуальних та/або групових завдань

*Індивідуальна або групова робота щодо електронного планування освітнього процесу засобами Google Календаря: технічні можливості, освітні функції, практичне використання в освітньому процесі. Налаштування синхронізації для всіх пристроїв (комп'ютер, смартфон, планшет). Ознайомлення з інтерфейсом і можливостями додатку Google Календар. Доступ редагування.* 

2.1.19. Завдання для самостійної роботи студентів

*Самостійне знайомство з електронними засобами навчання* 

*Самостійне знайомство з можливостями використання в освітній діяльності принципу навчання «Перевернутий клас»(flipped classroom).* 

*Ознайомлення із електронним журналом та електронним щоденником, їх використанням в освітній діяльності вчителя початкових класів, принципами ведення електронних таблиць та графіків успішності учнів: перегляд прикладів, огляд досвіду використання. Використання інструментів Google Класу для організації дистанційного навчання школярів: перегляд прикладів, огляд досвіду використання.*

*Самостійна робота студентів над створенням календаря освітніх подій за обраним навчальним предметом. Самостійна робота над створенням Google Класу. Наповнення середовища освітніми матеріалами, створення завдань з різних навчальних предметів.*

*Методи оцінювання роботи: усне опитування (знання теоретичного матеріалу за матеріалами лекції), письмове опитування (за необхідності – індивідуальне, групове, колективне), тестове опитування за допомогою Google Форми (тести за темою з метою перевірки рівня набуття практичних вмінь і навичок студентів щодо створення індивідуального освітнього простору вчителя).*

*Самостійна робота вчителя оцінюється за обраними критеріями: когнітивний – рівень цифрової компетентності в межах теми; практико-діяльнісний – рівень розвитку практичних умінь і навичок, виконання практичних видів робіт; рефлексійно-оцінювальний – рівень розвитку вмінь оцінювати власну діяльність та результати власної практичної роботи та робіт інших студентів, а також вміння презентувати результати практичної діяльності.*

2.1.20. Методичні матеріали та вказівки

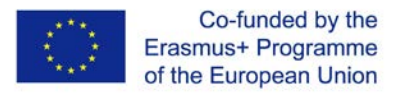

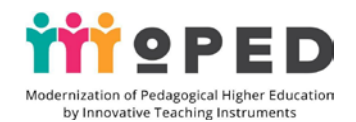

*У процесі вивчення теми в лекційному занятті важливо розкрити актуальність теми, розглянути переваги електронного планування за допомогою Google Календаря, продемонструвати вітчизняний досвід використання електронного планування в освітньому процесі початкової школи, а також приділи увагу значенню спілкування та взаємодії учасників освітнього процесу в світлі сучасних освітніх реформ й переглянути досвід здійснення взаємодії засобами інструментів Google.* 

*У процесі самостійної роботи студенти не тільки навчаються створювати календар освітніх подій за обраним навчальним предметом із типової освітньої програми початкової школи, але й практично апробують переваги його використання. Доцільно об'єднувати студентів в пари або трійки при організації самостійної роботи, спрямовувати їх діяльність на отримання якісних практичних результатів діяльності. У процесі роботи над створенням освітнього середовища Google Клас слід звернути увагу на наповнення середовища якісними освітніми матеріалами, практичного відпрацювання алгоритму створення завдань із різних навчальних предметів, при чому студенти виконують дві ролі: роль куратора – організатора дистанційного навчання та ролі студента (учня), який навчається в класі і виконує завдання. Саме такий вид практичної апробації надає можливість не тільки отримання позитивного досвіду, але й набуття практичних навичок роботи з даним додатком Google.*

*Виконання таких самостійних завдань дозволяє продемонструвати рівень розвитку творчості, глибину розкриття педагогічних проблем, якість й доцільність змістового наповнення освітнього середовища, рівень розвитку творчого потенціалу студента.* 

*Методичні рекомендації і поради для студентів*

*В процесі вивчення теми студенти мають доступ до навчальних матеріалів та презентацій за темою лекційного заняття. Для виконання всіх практичних та семінарських занять студентам надається доступ до презентацій, наочних засобів навчання, навчальних відео, список літератури та прикладів електронного планування за допомогою Google Календаря для вчителів початкової школи, а також подається детальна інструкція по виконанню практичних видів робіт по створенню календарних планів, планування освітніх подій.* 

Рекомендовані джерела інформації (у т.ч. електронні ресурси)

1.Осіпа Р. А. Інформаційно-комп'ютерні технології в освіті : навчальний посібник / Р. А. Осіпа. Київ. : Міленіум, 2005. 78 с.

2.Семеріков С. О. Фундаменталізація навчання інформатичних дисциплін у вищій школі : [монографія] / Сергій Олексійович Семеріков ; науковий редактор академік АПН України, д.пед.н., проф. М. І. Жалдак. – Кривий Ріг : Мінерал ; К. : НПУ ім. М. П. Драгоманова, 2009. 340 с

3.Рашевська Н. В. Програмні засоби мобільного навчання [Електронний ресурс] / Рашевська Наталя Василівна // Інформаційні технології і засоби навчання. – 2011. № 1 (21). URL : http://journal.iitta.gov.ua

# 2.1.21. Тема 3 **Використання об'єктів Google Диску для організації спільної освітньої діяльності**

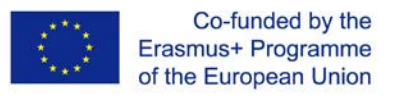

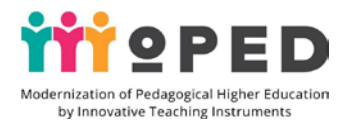

### 2.1.22. Мета та очікувані результати:

*надати знання про можливість використання інструментів Google в освітньому процесі початкової школи на прикладах Google (документів, презентацій, малюнків) та Google Форм та використання цих інструментів для здійснення спільної освітньої діяльності з учасниками освітнього процесу; набути практичних умінь і навичок щодо створення Google Документів, Google Презентацій, Google Малюнків, набути практичного досвіду щодо створення опитувань і тестів з використанням Google Форм, відпрацювати здійснення спільної взаємодії учасників освітнього процесу на прикладах створення спільних Google документів, презентацій, малюнків та набуття практичного досвіду надання спільного доступу для організації спільної роботи та налаштування на редагування, перегляд тощо.* 

*Результатом роботи над темою є знання з використання Google (документів, презентацій, малюнків) та Google Форм в освітньому процесі початкової школи, розуміння щодо використання командної роботи з спільними онлайн Google документами та презентаціями в режимі редагування, здатність демонструвати набуті практичні навички та вміння самостійно та в команді створювати, редагувати Google документи, презентації, малюнки при підготовці уроків для учнів початкової школи, уміння створювати Google Форми для анкетування та опитування учнів початкової школи та використовувати узагальнені результати опитувань для демонстрації освітніх досягнень.*

2.1.23. Критерії та форми оцінювання результатів навчання за темою

*Формувальне оцінювання в процесі практичної заняття: оцінювання якості створення опитувань і анкет з використанням Google Форм, змістовного наповнення Google документів, презентацій, малюнків та рівень старанності, креативності, творчого підходу, оцінювання результативності роботи в команді, якості взаємодії.*

*Сумативне оцінювання проводиться за результатами практичного заняття, оцінювання рівня підготовки практичної частини самостійної роботи, оцінювання якості підготовлених Google документів, презентацій, малюнків, спільних цифрових продуктів, опитувань і анкет.*

*Для оцінювання результатів навчання за лекцією використовується усне опитування, письмове та тестове опитування на основі Google Форм на перевірку набутих студентами знань. Для перевірки рівня практичних вмінь щодо створення, редагування Google документів, презентацій, малюнків використовується поточне бальне індивідуальне оцінювання. Такий поточний контроль проводиться на кожному семінарському, практичному/лабораторному занятті та за результатами виконання завдань самостійної роботи.* 

2.1.24. Цифрові інструменти

*Google Документи, Google Презентації, Google Малюнки, Google Форми, Google Сайти.* 

2.1.25. Інноваційні технології навчання

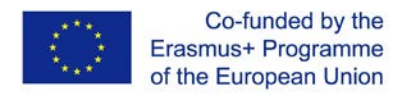

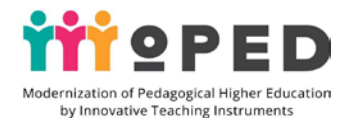

*Технології тренінгу, технології розвитку критичного мислення, проблемного, особистісно орієнтованого навчання, інтерактивні технології навчання, пояснювально-ілюстративні, пошукові, практичні, репродуктивні, проблемні методи навчання*.

*У процесі вивчення теми використовується простір навчально-пізнавальної діяльності для організації індивідуальної, парної та групової роботи; простір для відпочинку. Для вивчення теми необхідна наявність новітніх мультимедійних (демонстративних) засобів навчання, якісних індивідуальних засобів навчання, наявність Інтернет-зв'язку.* 

2.1.26. Лекція

*Об'єкти Google Диску в освітній діяльності вчителя початкової школи*

*Об'єкти Google Диску: огляд освітніх можливостей, доцільності використання для наповнення персонального сайту, наведення прикладів їх використання в освітньому процесі початкової школи. Огляд можливостей спільного використання об'єктів Google Диску для організації спільної роботи та взаємодії в освітньому процесі початкової школи. Переваги і ефективність використання об'єктів Google Диску в діяльності сучасного вчителя початкової школи.* 

2.1.27.1 Практичне заняття

*Google Форма в освітній діяльності*

*Google Форми в освітній діяльності сучасного вчителя. Практична робота над створенням опитування та анкетування за допомогою Google Форм. Групова практична робота студентів із заповнення Google Форм. Налаштування Google Форм, оформлення Google Форм, надання спільного доступу, отримання еадреси форми. Можливості додатка для отримання загальних результатів опитування та анкетування: класифікація відповідей, діаграми, їх використання в освітньому процесі.*

*Практична робота над вбудовуванням підготовлених Google Форм та загальних результатів опитування, анкетування на персональному сайті студента.*

2.1.27.2 Використання об'єктів Google Диску в освітньому процесі початкової школи

*Практична індивідуальна робота під час створення Google Документів, Google Презентацій, Google Малюнків, оформлення практичних напрацювань, алгоритм вбудовування відео, малюнків в Google Презентації.* 

*Практична робота в групах, парах або трійках під час створення спільних додатків Google (документів, презентацій, малюнків), відпрацювання алгоритму надання спільного доступу на редагування, перегляду на цифрові продукти, приклади використання спільної командної роботи в практиці освітнього процесу початкової школи. Практичне відпрацювання командної роботи. Презентація готових цифрових продуктів.* 

2.1.28 Завдання для індивідуальної роботи студентів

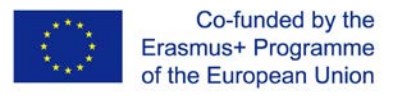

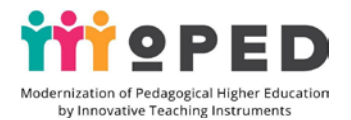

*Індивідуальна робота над створенням додатків Google (документів, презентацій, малюнків), Google Jamboard, відпрацювання алгоритму надання спільного доступу на редагування, перегляд прикладів використання спільної командної роботи в практиці освітнього процесу початкової школи.* 

2.1.29. Завдання для самостійної роботи студентів

*Удосконалення роботи з додатками Google: документами, презентаціями, таблицями, малюнками в освітньому процесі*

*Самостійна індивідуальна робота студента над створенням Google Документів, Google Презентацій, Google Таблиць, Google Форм до уроків початкової школи (з обраного навчального предмету). Підготовка матеріалів для розміщення на персональному сайті студента.*

*Парна робота студентів із створення спільних Google Документів, Google Презентацій, Google Таблиць в режимі онлайн (за вибраним предметом).*

*Самостійна парна робота студентів під час заповнення Google Форм. Розміщення спільних цифрових продуктів на персональному сайті студента*.

*Методи оцінювання роботи: усне опитування (знання теоретичного матеріалу за матеріалами лекції), письмове опитування (за необхідності – індивідуальне, групове, колективне), тестове опитування за допомогою Google Форми (тести за темою з метою перевірки рівня набуття практичних умінь і навичок студентів під час створення індивідуального освітнього простору вчителя).*

*Самостійна робота вчителя оцінюється за обраними критеріями: когнітивний – рівень цифрової компетентності в межах теми; практико-діяльнісний – рівень розвитку практичних умінь і навичок; рефлексійно-оцінювальний – рівень розвитку вмінь оцінювати власну діяльність та результати власної практичної роботи та робіт інших студентів, а також вміння презентувати результати практичної діяльності.*

*Для оцінювання результатів навчання за лекцією використовується усне опитування, письмове та тестове опитування на основі Google Форм на перевірку набутих студентами знань. Для перевірки рівня практичних вмінь щодо досвіду роботи з об'єктами Google використовується поточне бальне індивідуальне оцінювання. Поточний контроль проводиться на кожному семінарському, практичному/лабораторному занятті та за результатами виконання завдань самостійної роботи.* 

### 2.1.30. Методичні матеріали та вказівки

*У процесі вивчення теми в лекційному занятті важливо розкрити актуальність теми, розглянути переваги використання в практичній освітній діяльності об'єктів Google Диску, важливо розглянути доцільність індивідуальної та спільної роботи над створенням об'єктів Google Диску.* 

*У процесі лекційного заняття важливо зупинитися на доцільності й ефективності спільного використання об'єктів Google Диску, які посилюють командну діяльність, допоможуть розвивати практичні вміння студентів, взаємодіяти з іншими вчителями, учнями, батьками. Важливо продемонструвати наявний вітчизняний досвід використання спільної* 

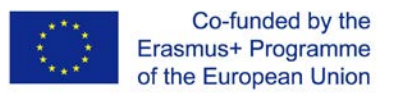

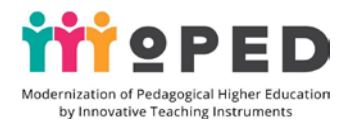

*командної роботи, а також обговорити в колі переваги спілкування та взаємодії учасників освітнього процесу в світлі сучасних освітніх реформ, переглянути сайти, досвід здійснення взаємодії засобами інструментів Google.* 

*У процесі виконання практичного заняття слід звернути увагу на доцільність і необхідність використання Google Документів, Google Презентацій, Google Таблиць в процесі підготовки уроків в межах шкільної практики, а також в процесі підготовки виховних заходів з учнями початкової ланки, де підготовлені матеріали допомагають візуалізувати зміст заходу тощо.*

*Важливо пам'ятати, що самостійна робота за темою проводиться за індивідуальною освітньою траєкторією навчання. У процесі індивідуальної роботи студенти зацікавлені в якості підготовлених матеріалів, які у подальшому будуть розміщені на персональному сайті.* 

*У процесі спільної роботи над створенням спільних Google Документів, Google Презентацій, Google Таблиць слід звернути увагу на доцільності попереднього розподілу обсягу практичної роботи щодо створення спільних матеріалів, визначення ролі кожного із учасників та відповідальності за якість підготовлений матеріалів.*

*Методичні рекомендації і поради для студентів*

*В процесі вивчення теми студенти отримують доступ до навчальних матеріалів лекційного заняття. Для виконання всіх практичних та семінарських занять студентам надається доступ до наочних засобів навчання, навчальних відео, прикладів освітніх Google Документів, Google Презентацій, Google Таблиць, які використовуються в роботі з учнями початкової школи, а також подаються рекомендації для студентів по алгоритму створення та редагування Google Документів, Google Презентацій, Google Таблиць. Всі практичні та семінарські заняття мають детальні інструкції по їх виконанню.*

### **Список рекомендованої літератури** (у т.ч. електронні ресурси)

1. Биков В. Ю. Корпоративні інформаційні системи підтримання наукової освітньої діяльності на базі хмаро орієнтованих сервісів / В. Ю. Биков, О. М. Спірін, М. П. Шишкіна. *Проблеми та перспективи формування національної гуманітарно-технічної еліти*. Київ, 2015. C. 93-121.

2. Биков В. Ю. Відкриті web-орієнтовані системи моніторингу впровадження результатів науково-педагогічних досліджень / В. Ю. Биков, О. М. Спірін, Л. А. Лупаренко. *Теорія і практика управління соціальними системами*. Київ, 2015. Вип. 1. С. 3-25.

3. Биков В. Ю., Спірін О. М., Пінчук О. П. та інш. Інформаційно-аналітичні матеріали до парламентських слухань. Реформування галузі інформаційнокомунікаційних технологій та розвиток інформаційного простору України : ІІТЗН НАПН України, 2016. 15 с.

4. Гаврілова, Л. Г., Топольник Я. В. Цифрова культура, цифрова грамотність, цифрова компетентність як сучасні освітні феномени. *Інформаційні технології і засоби навчання.* 2017*.* Вип. 5 (61). С.42. URL: https://www.kmu.gov.ua/ua/npas/pro-zatverdzhennya-derzhavnogo-standartupochatkovoyi-osviti.

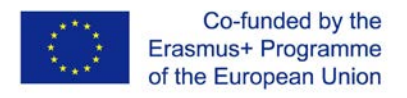

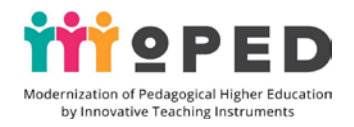

5. Рекомендації круглого столу. Освітня політика в умовах інформаційного суспільства. [Затверджено рішенням Комітету з питань науки і освіти Верховної Ради України 24 травня 2016 р.]. URL: http://old.apitu.org.ua /files/Recomendations\_ education.pdf.

6. Концепція Нова українська школа URL: https://www.kmu.gov.ua/storage/app/media/reforms/ukrainska-shkolacompressed.pdf.

7. Литвинова С. Г. Проектування хмаро орієнтованого навчального середовища загальноосвітнього навчального закладу : монографія. Київ : Компринт, 2016. 354 c.

8. Хмарні сервіси і технології у науковій і педагогічній діяльності : Методичні рекомендації / Ю. Г. Носенко, М. В. Попель, М. П. Шишкіна / За

ред. М. П. Шишкіної. Київ : ІІТЗН НАПН України, 2016. 73 с.

9. Цифрова компетентність сучасного вчителя Нової української школи: зб. тез доп. всеукр. наук. О. Е. Коневщинської, О. В. Овчарук. Київ.: Інститут інформаційних технологій засобів навчання НАПН України, 2018. 61 с

10. Шишкіна М. П. Формування і розвиток хмаро орієнтованого освітньонаукового середовища вищого навчального закладу : монографія. Київ : УкрІНТЕІ, 2015. 256 с.

# 2.2. **Змістовий модуль 2**.

**Цифрові мобільні інструменти Google в освітньому процесі**

# 2.2.1. Тема 1 **Мобільні додатки Google в освітній діяльності вчителя початкової школи**

2.2.2. Мета та очікувані результати:

*надати знання про можливість використання мобільних додатків Google в освітньому процесі початкової школи, їх освітні функції, можливості використання для організації спільної взаємодії учасників освітнього процесу, здійснення досліджень та організації ігрової діяльності в освітньому процесі; набути практичних умінь і навичок щодо планування освітнього процесу, здійснення нотаток за допомогою Google–Keep, набути практичного досвіду у створенні індивідуальних маршрутів за допомогою Google Карт, відпрацювати можливості здійснення спільної взаємодії учасників освітнього процесу на прикладах використання мобільних додатків для смартфонів і планшетів, як: Google документи, презентації; набуття практичного досвіду використання мобільних додатків Google Art Culture, Google Експедиція, Google Дослідник, Google Планета Земля та елементів віртуальної та доповненої реальності в процесі організації освітніх досліджень та впровадженні ігрової діяльності в освітньому процесі тощо.* 

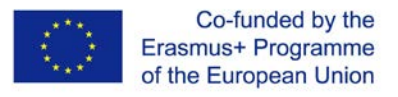

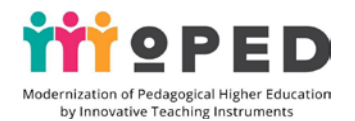

*Результатом роботи над темою є набуті знання з освітніх можливостей додатків Google–Keep, Google Карт, Google Art Culture, Google Експедиція, Google Дослідник, Google Планета Земля, розуміння щодо практичного використання додатків Google при підготовці уроків для учнів початкової школи, здатність демонструвати набуті практичні навички та вміння використовувати зазначені додатки Google розробляти розробки уроків з різних навчальних дисциплін початкової школи.*

### 2.2.3. Критерії та форми оцінювання результатів навчання за темою

*Формувальне оцінювання в процесі практичного заняття: оцінювання якості створення текстових, голосових і фотонотаток у додатку Google –Keep, якості індивідуальних маршрутів історичними місцями України на основі додатку Google Карт та рівень старанності, креативності, творчого підходу, оцінювання результативності роботи в команді, якості взаємодії.*

*Сумативне оцінювання проводиться за результатами практичного заняття, оцінювання рівня підготовки практичної частини самостійної роботи, оцінювання якості підготовлених матеріалів та списки посилань на матеріали для проведення уроків та позаурочних виховних заходів для початкової школи на основі мобільних додатків Google Art Culture, Google Планета Земля, оцінювання рівня практичної частини самостійної роботи із написання конспектів уроків, використовуючи мобільні додатки Google Експедиція, Google Дослідник та інших.* 

*Для оцінювання результатів навчання за лекцією використовується усне опитування, письмове та тестове опитування на основі Google Форм. Для перевірки рівня практичних вмінь щодо досвіду роботи з мобільними додатками Google використовується поточне бальне індивідуальне оцінювання, поточний контроль проводиться на кожному семінарському, практичному/лабораторному занятті, окремо оцінюється виконання завдань для самостійної роботи.* 

### 2.2.4. Цифрові інструменти

*Мобільні додатки: Google –Keep, Google – карти, Google Art Culture, Google Планета Земля, додатки Google Експедиція, Google Дослідник*

### 2.2.5. Інноваційні технології навчання

*Технології тренінгу, інтеграційні технології, технології розвитку критичного мислення, технології особистісно орієнтованого навчання, технології змішаного навчання, інтерактивні технології навчання, мобільні технології, пояснювальноілюстративні, дослідницькі, пошукові, практичні, репродуктивні, евристичні методи навчання*.

### 2.2.6. Лекція Мобільний простір сучасного вчителя

*Розгляд освітніх можливостей мобільних додатків Google та їх використання в освітньому процесі початкової школи, освітні функції додатків, можливості використання мобільних додатків Google для організації спільної взаємодії* 

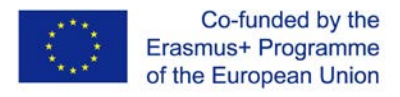

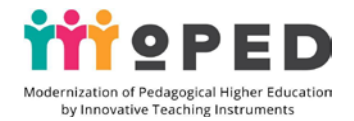

*учасників освітнього процесу, перегляд прикладів застосування додатків Google Експедиція, Google Дослідник для здійснення нескладних досліджень та організації ігрової діяльності в освітньому процесі з учнями початкової школи. Віртуальна та доповнена реальність в освітньому процесі, перегляд можливостей та освітніх функцій.*

2.2.7. Практичне заняття

*Мобільний додаток Google –Keep в діяльності сучасного вчителя*

*Практичне відпрацювання використання мобільного додатку Google –Keep в освітньому процесі. Практична робота (індивідуальна або парна) над створенням текстових, голосових та фотонотаток, нагадувань за допомогою інструментів Google – Keep.* 

2.2.8. Теми індивідуальних та/або групових завдань

*Мобільний додаток Google Карти в діяльності сучасного вчителя*

*Індивідуальна, групова (парна) робота із смартфонами та планшетами щодо використання мобільних додатків. Індивідуальна практична робота над створенням індивідуальних маршрутів за допомогою Google Карт, розробка уроків або виховних заходів із використанням мобільного додатку Google Карти.*  2.2.9. Завдання для самостійної роботи студентів

*Удосконалення роботи з мобільними додатками Google–Keep Google Карти*

*Практична самостійна індивідуальна та парна робота з метою вдосконалення роботи із додатком Google –Keep, створення індивідуального планування освітніх подій у формі планів-текстів, голосових нагадувань, створення фотозвітів про освітні події або фотожурналу про заходи протягом місяця в школі. Розробка уроків та сценаріїв виховних заходів із використанням додатку*  Google Карти. Перегляд навчального відео. Розміщення нотатків на сайтів *(скриншоти планування подій тощо). Підготовка матеріалів для розміщення на персональному сайті студента.* 

*Методи оцінювання роботи: усне опитування (знання теоретичного матеріалу за матеріалами лекції), письмове опитування (за необхідності – індивідуальне, групове, колективне), тестове опитування за допомогою Google Форми (тести за темою з метою перевірки рівня набуття практичних вмінь і навичок студентів щодо створення індивідуального освітнього простору вчителя).*

*Самостійна робота вчителя оцінюється за обраними критеріями: когнітивний – рівень цифрової компетентності в межах теми; практико-діяльнісний – рівень розвитку практичних вмінь і навичок; рефлексійно-оцінювальний – рівень розвитку вмінь оцінювати власну діяльність та результати власної практичної роботи та робіт інших студентів, а також вміння презентувати результати практичної діяльності.*

### 2.2.10. Методичні матеріали та вказівки

*У процесі лекційного заняття важливо зупинитися на доцільності й ефективності використання мобільних додатків Google як різновиду індивідуальної творчої діяльності педагога. Важливо звернути увагу на переваги епізодичного використання цих додатків на деяких уроках або виховних заходах.* 

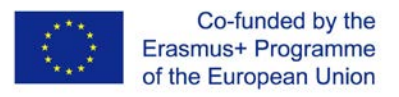

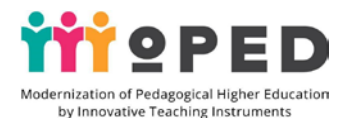

*Слід акцентувати увагу на розгляд освітніх можливостей та перегляду вітчизняного досвіду впровадження елементів віртуальної та доповненої реальності в освітньому процесі, навіть із учнями початкової школи.*

 *Важливо продемонструвати результати використання планування освітньої діяльності та підготовки фотозвітів за допомогою додатку Google –Keep. У процесі виконання практичного заняття слід звернути увагу на доцільність і необхідність використання мобільних додатків Google в процесі підготовки уроків в межах шкільної практики, а також при підготовці виховних заходів з учнями початкової школи як різновиду інноваційної форми роботи в межах освітніх реформ.*

*Додатки Google, що пов'язані із здійсненням віртуальних мандрівок, можна використовувати для візуалізації змісту уроку, а також для демонстрації результативності освітньої діяльності учнів їхнім батькам тощо.*

*Самостійну роботу за темою слід проводити індивідуальним планом самонавчання. Набуті практичні навички можуть бути застосовані як в повсякденній роботі вчителя, так в процесі підготовки звітної документації, підготовки матеріалів для мережевих спільнот тощо.*

*У процесі роботи над створенням персональних маршрутів за допомогою додатку Google Карти слід звернути увагу на ріні типи зображень в картах: 3- Д, супутникове, індивідуальні маршрути із позначкою траєкторії пересування тощо.*

*Методичні рекомендації і поради для студентів*

*Для ґрунтовного вивчення теми студенти мають доступ до навчальних матеріалів лекційного заняття. Для виконання всіх практичних та семінарських занять студентам надається доступ до наочних засобів навчання, навчальних відео, прикладів практичних робіт з мобільними додатками Google – Keep, Google Карт в освітній діяльності з учнями початкової школи. Для студентів подаються рекомендації по алгоритму роботи з мобільними додатками. Всі практичні та семінарські заняття мають детальні інструкції по їх виконанню.* Рекомендовані джерела інформації (у т.ч. електронні ресурси)

1. Кузьменко (Ворожбит) А. В. Електронні портфоліо для здобувачів освіти. Цифрова компетентність сучасного вчителя нової української школи: зб.тез доповідей учасників всеукр.наук.-практ.семінару (Київ, 28 лют. 2018 р.). Київ.: Інститут інформаційних технологій і засобів навчання НАПН України: Київ, 2018. С. 37-38.

2. Моделювання й інтеграція сервісів хмаро орієнтованого навчального середовища: монографія / Копняк Н., Корицька Г., Литвинова С., Носенко Ю., Пойда С., Сєдой В., Сіпачова О., Сокол І., Спірін О., Стромило І., Шишкіна М.; / за заг. ред. С. Г. Литвинової. Київ: ЦП «Компринт», 2015. 163 c.

3. Пушкарьова Т. О., Рибалко О. О. Засоби створення електронних pecypciв для початкової школи. Фiзико-математична освіта. 2017. Випуск 4(14). С.271- 275.

# 2.2.1. Тема 2 **Використання мобільних додатків Google для організації спільної взаємодії учасників освітнього процесу**

2.2.2. Мета та очікувані результати:

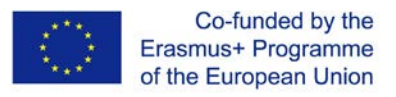

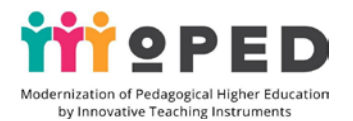

*надати знання про можливість використання мобільних додатків Google для організації спільної взаємодії учасників освітнього процесу в умовах початкової школи, розглянути освітні функції можливості використання мобільних додатків Google для організації спільної взаємодії учасників освітнього процесу в режимі онлайн, набуття практичного досвіду щодо створення Google Документів та презентацій, таблиць за допомогою мобільних додатків Google, практичне відпрацювати використання цих додатків для здійснення обміну інформацією та створення спільних Google Презентацій, набуття практичного досвіду надання спільного доступу для редагування в процесі групової роботи над Google Презентацією в режимі онлайн.* 

*Результатом роботи над темою є набуті знання з використання мобільних додатків Google для організації спільної взаємодії учасників освітнього процесу в умовах початкової школи, розуміння їх значущості для ефективності та продуктивності навчання, здатність демонструвати набуті практичні навички та вміння використовувати мобільні додатки Google для спільної роботи в парах, групах, для організації командної роботи.*

#### 2.2.3. Критерії та форми оцінювання результатів навчання за темою

*Формувальне оцінювання в процесі практичного заняття: оцінювання якості створення Google Документів, Google Презентацій у процесі групової роботи в режимі онлайн. Оцінювання рівня старанності, креативності, творчого підходу, оцінювання результативності роботи в команді, якості взаємодії.*

*Сумативне оцінювання проводиться за результатами практичного заняття, оцінювання рівня підготовки практичної частини самостійної роботи, оцінювання якості підготовлених матеріалів за допомогою мобільного додатку Google Таблиця та використання їх в освітньому процесі початкової школи.*

*Для оцінювання результатів навчання за матеріалами лекції проводиться як усне опитування, так і письмове, тестове опитування на основі Google Форм. Для перевірки рівня практичних вмінь щодо створення та редагування Google Документів та презентацій використовується поточне бальне індивідуальне оцінювання, поточний контроль проводиться на кожному семінарському, практичному/лабораторному занятті, окремо оцінюється виконання завдань для самостійної роботи.* 

### 2.2.4. Цифрові інструменти

*Мобільні додатки: Google Документи, Google Пезентації, Google Таблиці, Google Пошук.*

### 2.2.5. Інноваційні технології навчання

*Технології тренінгу, технології розвитку критичного мислення, проблемного, особистісно орієнтованого навчання, інтерактивні технології навчання, словесні, наочні, пояснювально-ілюстративні, дослідницькі, пошукові, практичні, репродуктивні, творчі методи навчання*.

*У процесі вивчення теми використовується простір навчально-пізнавальної діяльності, організація мобільних освітніх місць, які легко трансформуються для* 

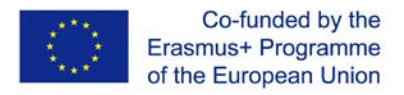

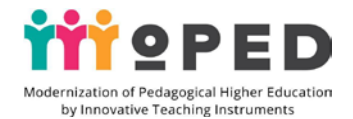

*парної та групової роботи; простір для відпочинку. Для вивчення теми необхідна наявність новітніх мультимедійних (демонстративних) засобів навчання, якісних індивідуальних засобів навчання (мобільних телефонів різної модифікації), наявність Інтернет-зв'язку.* 

2.2.6. Лекція

Мобільні додатки у спільній діяльності учасників освітнього процесу

*Розгляд освітніх можливостей мобільних додатків Google (документи, презентації, таблиці) для організації спільної взаємодії учасників освітнього процесу. Умови і форми організації парної, групової командної діяльності засобами інструментів Google в режимі онлайн. Демонстрація вітчизняного досвіду з використання додатків Google (документи, презентації, таблиці) в освітньому процесі початкової школи. Розгляд освітніх функцій додатків, можливості використання мобільних додатків Google.* 

2.2.7. Практичне заняття

Спільна діяльність учасників освітнього процесу на основі мобільних додатків Google

*Індивідуальна, групова (парна) робота із смартфонами та планшетами під час використання мобільних додатків.*

*Практична робота в групі або в парі зі смартфонами з метою створення спільного Google Документу.*

2.1.8. Теми індивідуальних та/або групових завдань

*Індивідуальна, групова (парна) робота із смартфонами та планшетами під час використання мобільних додатків Google (документи, презентації, таблиці) в освітньому процесі початкової школи. Індивідуальна практична робота над створенням поурочного планування за допомогою Google Документів, розробка наочності для проведення уроків та виховних заходів із використанням мобільних додатків (Google Документи, Google Презентації, Google Таблиці).*

2.2.9. Завдання для самостійної роботи студентів

*Удосконалення роботи з мобільними додатками Google (документи, презентації, таблиці.)*

*Практична самостійна парна робота щодо вдосконалення роботи із додатками Google Документ та Google Презентація в режимі онлайн.* 

*Самостійна парна робота щодо вдосконалення роботи із мобільними додатками Google в режимі онлайн.* 

*Практична самостійна парна робота з додатком Google Таблиця, створення спільної таблиці для використання на уроках в початковій школі.* 

*Самостійна парна робота з додатком Google Презентація над створенням проекту-презентації «Сучасний вчитель початкової школи - досвід, перспективи» та розміщення її на персональному сайті.* 

*Практична самостійна парна робота онлайн при заповненні тематичної Google Таблиці. Парна робота над створенням завдань для організації дистанційного навчання на смартфоні за допомогою мобільного додатку Google–Classroom.* 

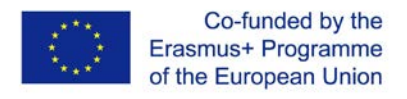

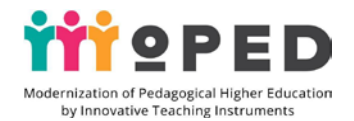

*Розробка уроків та сценаріїв виховних заходів із використанням додатків (Google Презентації, Google Таблиці). Перегляд навчального відео.* 

*Підготовка матеріалів для розміщення на персональному сайті студента. Розміщення підготовлений цифрових продуктів за темою на персональному сайті студента.* 

*Методи оцінювання роботи: усне опитування (знання теоретичного матеріалу за матеріалами лекції), письмове опитування (за необхідності – індивідуальне, групове, колективне), тестове опитування за допомогою Google Форми (тести за темою з метою перевірки рівня набуття практичних умінь і навичок студентів щодо створення індивідуального освітнього простору вчителя).* 2.2.10. Методичні матеріали та вказівки

*У процесі лекційного заняття важливо зупинитися на переліку мобільних додатків Google, з якими можна працювати в парі, групі, команді в режимі онлайн. Слід зосередити увагу на доцільності й ефективності використання мобільних додатків Google для спільної діяльності, які можуть зацікавити учнів 3-4 класів. Слід акцентувати увагу на розгляді освітніх можливостей цих додатків та вивченні вітчизняного досвіду використання додатків в практиці роботи початкової школи.*

*У процесі виконання практичного заняття слід звернути увагу на доцільність і необхідність використання мобільних додатків Google Таблиця як форми навчання, яка допомагає здійснити узагальнення, систематизацію вивченого матеріалу на уроках узагальнення знань тощо.*

*Використання спільної роботи учасників освітнього процесу з мобільними додатками Google можливо використовувати як елемент групової спільної роботи над освітнім проектом для узагальнення та систематизації знань.*

*Слід звернути увагу на те, що самостійна парна робота за темою буде більш ефективною, якщо всі учасники спільної роботи попередньо домовляються про обсяг виконаних робіт та обговорять зміст майбутньої освітньої проектної роботи. Набуті практичні навички спільної діяльності можуть бути застосовані як в повсякденному житті майбутнього вчителя, так і в процесі роботи над дослідницьким проектом або з метою розподілу обсягу робіт між учасниками освітнього процесу.* 

*Методичні рекомендації і поради для студентів*

*В процесі вивчення теми студенти отримують доступ до навчальних матеріалів лекційного заняття. Для виконання всіх практичних та семінарських занять студентам надається доступ до наочних засобів навчання, навчальних відео, прикладів практичних робіт з мобільними додатками Google Документ, Google Презентація, Google Таблицями для організації спільної діяльності студентів в режимі онлайн. Студенти отримують рекомендації по алгоритму роботи з мобільними додатками Google Документи, Google Презентації, Google Таблиці. Всі практичні та семінарські заняття мають детальні інструкції по їх виконанню.*

Рекомендовані джерела інформації (у т.ч. електронні ресурси)

1.Ворожбит А. В. Веб-орієнтоване інформаційно-освітнє середовище закладу освіти. Інформаційні технології в освіті. 2018. №3(36). С. 20-29

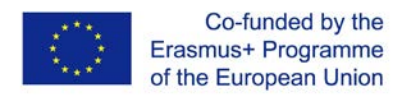

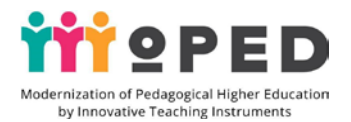

2. Горбатюк Р. М., Тулашвілі Ю. Й. Мобільне навчання як нова технологія вищої освіти. Науковий вісник Ужгородського національного університету. 2013. №27. С. 31-34. URL: http://nbuv.gov.ua/UJRN/ Nvuuped\_2013\_27\_10

3. Евзикова О. В. Что такое мобильное обучение и BYOD. Teachtech. 2015. URL: http://teachtech.ru/teoriya-onlajn-obucheniya/chto-takoemobilnoe-obuchenie-ibyod.html

4. Морзе Н. Підготовка менеджерів е-навчання: компетентнісний підхід // Інформаційні технології і засоби навчання / Наталія Морзе, Олена Глазунова, Олена Кузьмінська. Том 60, №4., Київ, 2017. С.220-238.

5. Пінчук О. П., Литвинова С. Г., Буров О. Ю. Синтетичне навчальне середовище – крок до нової освіти. Інформаційні технології і засоби навчання. 2017.Том 60. Вип. 4, Київ, 2017. C. 28-45.

# 2.2.1. Тема 3 **Здійснення досліджень та організація ігрової діяльності в освітньому процесі на основі мобільних додатків Google**

# 2.2.2. Мета та очікувані результати:

*надати знання про можливість використання мобільних додатків Google в освітньому процесі початкової школи, їх освітні функції, можливості використання спільної взаємодії учасників освітнього процесу, здійснення досліджень та організації ігрової діяльності в освітньому процесі; набути практичних умінь і навичок щодо планування освітнього процесу, здійснення нотаток за допомогою додатку Google –Keep, набути практичного досвіду із створення індивідуальних маршрутів за допомогою Google Карт, відпрацювати можливості здійснення спільної взаємодії учасників освітнього процесу на прикладах використання мобільних додатків для смартфонів й планшетів таких, як: Google Документи, Google Презентації, набуття практичного досвіду використання мобільних додатків Google Art Culture, Google Експедиція, Google Дослідник, Google Планета Земля та елементів віртуальної й доповненої реальності в процесі організації освітніх досліджень та впровадженні ігрової діяльності в освітньому процесі тощо.* 

*Результатом роботи над темою є набуті знання з використання мобільних додатків Google для здійснення досліджень та організації ігрової діяльності в освітньому процесі, розуміння їх значущості для ефективності та продуктивності навчання, здатність демонструвати набуті практичні навички та уміння використовувати мобільні додатки Google для для організації дослідницької та ігрової діяльності на уроках з учнями початкової школи.*

# 2.2.4. Цифрові інструменти

*Мобільні додатки: Google Art Culture, Google Планета Земля, додатки Google Експедиція, Google Дослідник.*

### 2.2.5. Інноваційні технології навчання

*Технології тренінгу, інтеграційні технології, технології розвитку критичного мислення, технології особистісно орієнтованого навчання, інтерактивні* 

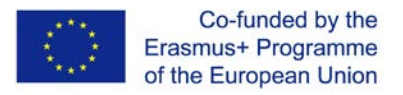

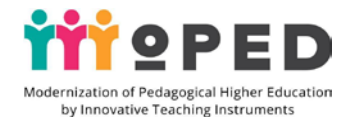

*технології навчання, практичні, словесні, наочні, пояснювально-ілюстративні, дослідницькі, пошукові, творчі методи навчання*.

2.2.6. Лекція

Дослідницька та ігрова діяльності засобами мобільних додатків Google в освітньому процесі початкової школи**.**

 *Ознайомлення із можливістю використання мобільних додатків Google Google Art Culture, Google Планета Земля, додатків Google Експедиція, Google Дослідник для організації дослідницької та ігрової діяльності в освітньому процесі в умовах початкової школи. Розгляд освітніх функції та можливостей використання мобільних додатків Google для організації дослідницької та ігрової діяльності. Ознайомлення із досвідом використання додатків в освітньому процесі початкової школи.*

2.2.7.1 Практичне заняття

*Мобільні додатки Google Art Culture, Google Планета Земля в освітньому процесі початкової школи.*

*Практичне відпрацювання використання мобільних додатків Google Google Art Culture, Google Планета Земля в освітньому процесі. Практична робота (індивідуальна або парна) над створенням конспектів уроків для учнів початкової школи з обраної навчальної дисципліни (наприклад уроків мистецтва, уроків «Я досліджую світ» або уроків природознавства тощо).*

2.2.7.2 *Мобільні додатки Google Експедиція, Google Дослідник в освітньому процесі початкової школи. Практична робота з використанням мобільних додатків, створення конспектів з різних уроків початкової школи, виховних заходів або в процесі організації гурткової роботи із використанням мобільних додатків Google Експедиція, Google Дослідник.*

2.2.8. Теми індивідуальних та/або групових завдань

*Індивідуальна, групова (парна) робота із смартфонами та планшетами з використанням мобільних додатків. Індивідуальна практична робота над створенням конспектів уроків, виховних заходів із використанням мобільних додатків Google Експедиція, Google Дослідник.*

2.2.9. Завдання для самостійної роботи студентів

*Удосконалення роботи з мобільними додатками*

*Практична самостійна індивідуальна та парна робота над удосконаленням роботи із додатками Google Google Art Culture, Google Планета Земля. Створення банку інноваційних методик з використання мобільних додатків в освітньому процесі початкової школи.* 

*Перегляд навчального відео. Підготовка матеріалів для розміщення на персональному сайті студента.*

*Методи оцінювання роботи: усне опитування (знання теоретичного матеріалу за матеріалами лекції), письмове опитування (за необхідності – індивідуальне, групове, колективне), тестове опитування за допомогою Google Форми (тести* 

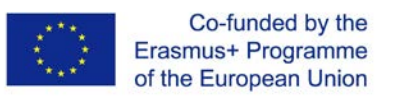

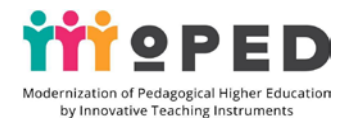

*за темою з метою перевірки рівня набуття практичних умінь і навичок студентів щодо створення індивідуального освітнього простору вчителя).* 2.2.10. Методичні матеріали та вказівки

*У процесі лекційного заняття важливо зупинитися на доцільності й ефективності використання мобільних додатків Google як різновиду організації дослідницької та ігрової діяльності в початковій школі. Важливо звернути увагу на переваги епізодичного використання цих додатків на деяких уроках або виховних заходах. Слід акцентувати увагу на розгляд освітніх можливостей мобільних додатків та перегляд вітчизняного досвіду впровадження дослідницької та ігрової діяльності з учнями початкової школи.*

 *Важливо продемонструвати результати використання цих додатків на уроках та в процесі виховної діяльності вчителя.* 

*У процесі виконання практичного заняття слід звернути увагу на доцільність і необхідність використання мобільних додатків Google в процесі підготовки уроків у межах шкільної практики, а також під час підготовки виховних заходів з учнями початкової школи як різновиду інноваційної форми роботи в межах освітніх реформ.*

*Використання цих додатків Google можливо впроваджувати задля розвитку навичок дослідницької та пошукової діяльності школярів, а також для реалізації ігрових моментів на уроках.*

*Методичні рекомендації і поради для студентів*

*В процесі вивчення теми студенти отримують доступ до навчальних матеріалів лекції. Для виконання всіх практичних та семінарських занять студенти мають доступ до наочних засобів навчання, навчальних відео з використання мобільних додатків Google Google Art Culture, Google Планета Земля.Google Експедиція, Google Дослідник в практичні роботі. Студенти отримують рекомендації по алгоритму роботи з мобільними додатками Google Google Art Culture, Google Планета Земля.Google Експедиція, Google Дослідник. Всі практичні та семінарські заняття мають детальні інструкції по їх виконанню.*

### **Список рекомендованої літератури** (у т.ч. електронні ресурси)

1. Горбатюк Р. М., Тулашвілі Ю. Й.. Мобільне навчання як нова технологія вищої освіти. Науковий вісник Ужгородського національного університету. 2013. №27. С. 31-34. URL: http://nbuv.gov.ua/UJRN/ Nvuuped\_2013\_27\_10

2. Евзикова О. В. Что такое мобильное обучение и BYOD. Teachtech. 2015. URL: http://teachtech.ru/teoriya-onlajn-obucheniya/chto-takoemobilnoe-obuchenie-ibyod.html

4. Морзе Н. Підготовка менеджерів е-навчання: компетентнісний підхід // Інформаційні технології і засоби навчання / Наталія Морзе, Олена Глазунова, Олена Кузьмінська. Том 60, №4., Київ, 2017. С.220-238.

5. Пінчук, О. П., Литвинова, С. Г., Буров О. Ю. Синтетичне навчальне середовище – крок до нової освіти. Інформаційні технології і засоби навчання. 2017.Том 60. Вип. 4, Київ, 2017. C. 28-45.

6. Проект Цифрова адженда України – 2020. Концептуальні засади (версія 1.0). Грудень, 2016. URL: https://ucci.org.ua/uploads/files/58e78ee3c3922.pdf.

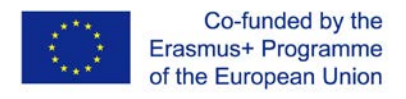

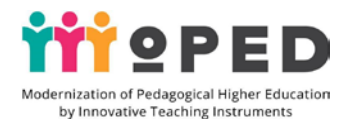

7. Цифрова компетентність сучасного вчителя нової української школи: зб. тез доповідей учасників всеукр. наук.-практ. семінару / за заг. ред. О. Е Коневщинської, О. В. Овчарук. Київ.: Інститут інформаційних технологій і засобів навчання НАПН України: Київ, 2018. 61 с.

7. Koncepcia informatizácie a digitalizácie rezortu školstva s výhľadom do roku 2020. URL: hsr.rokovania.sk/data/att/146089\_subor.docx

8. Palamar B. I.,Vaskivska H. O., Palamar S. P. Didactical determinants use of information and communication technology in process of training of future specialists. Wiadomości Lekarskie. Warszawa: Wydawnictwo Aluna, 2017. T. LXX. Nr 4. S. 838– 842. (Scopus).

9. Santos I., Bocheco O. Exploring BYOD Usage in the Classroom and Policies. International Journal Of Information And Communication Technology Education. 2016. №4. С. 51-61.

### 3.2. **Змістовий модуль 3**.

# **Візуалізація освітнього контенту засобами цифрових інструментів**

# 2.2.1. Тема 1 **Створення освітнього відеоконтенту за допомогою інструментів прямих ефірів YouTube та цифрових програм**

2.2.2. Мета та очікувані результати:

*ознайомлення із досвідом використання освітнього відеоконтенту в практиці діяльності початкової школи, його призначенням, можливостями, досвідом; огляд технічних можливостей інструментів прямих ефірів YouTube, перелік технічних можливостей цифрових програм (на прикладі Camtasia та Faststone Capture) для створення навчального відео; набуття практичного досвіду з організації прямих ефірів через канал YouTube, практичні вміння та досвід налаштування, інструменти для створення прямих ефірів, набуття практичного досвіду, практичних навичок і вмінь щодо підготовки навчального відео за допомогою освітніх програм Camtasia та Faststone Capture.* 

*Результатом роботи над темою є набуті знання з використання освітнього відеоконтенту в практиці діяльності початкової школи, його призначенням, можливостями, досвідом, розуміння технології створення навчального відео їх значущості для ефективності та продуктивності навчання, здатність демонструвати набуті практичні навички з організації прямих ефірів через канал YouTube та уміння використовувати цифрові програми для підготовки навчального відео для учнів початкової школи.*

### 2.2.3. Критерії та форми оцінювання результатів навчання за темою

*Формувальне оцінювання в процесі практичного заняття: оцінювання якості створення прямих ефірів через канал YouTube в режимі онлайн. Оцінювання рівня креативності, творчого підходу, оцінювання результативності роботи в команді, якості взаємодії та якості змістовного наповнення освітнього контенту.*

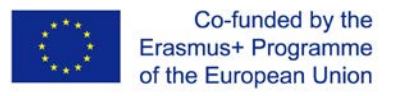

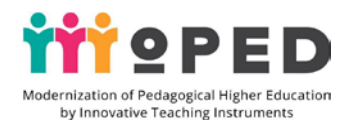

*Сумативне оцінювання проводиться за результатами практичного, заняття та самостійної роботи студентів щодо оцінювання рівня підготовки практичної частини самостійної роботи, оцінювання якості підготовлених відеоматеріалів за допомогою прямих ефірів на каналі YouTube та за допомогою використання їх в освітньому процесі початкової школи, цифрових програм (на прикладі Camtasia та Faststone Capture) для створення освітнього навчального відео.*

*Для оцінювання результатів навчання за матеріалами лекції проводиться як усне опитування, так і письмове, тестове опитування на основі Google Форм. Для перевірки рівня практичних вмінь щодо створення прямих ефірів через канал YouTube в режимі онлайн та використання цифрових програм для створення навчального відео використовується поточне бальне індивідуальне оцінювання. Поточний контроль проводиться на кожному семінарському, практичному занятті, окремо оцінюється виконання завдань для самостійної роботи.* 

### 2.2.4. Цифрові інструменти

*Цифрові програми Camtasia та Faststone Capture, цифрові інструменти каналу YouTube*

2.2.5. Інноваційні технології навчання

*Технології тренінгу, інтеграційні технології, технології розвитку критичного мислення, проблемного, особистісно орієнтованого навчання, технології змішаного навчання, інтерактивні технології навчання, словесні, наочні, пояснювально-ілюстративні, дослідницькі, пошукові, практичні, репродуктивні, творчі методи навчання*.

2.2.6. Лекція

Навчальне відео в діяльності вчителя початкових класів**.**

*Навчальне відео, освітній відеоконтент: призначення, засоби, досвід. Можливості цифрових інструментів каналу YouTube для створення навчальних відео. Досвід використання відео прямих ефірів каналу YouTube. Можливості цифрових програм Camtasia та Faststone Capture для створення навчального відео.* 

2.2.7. Практичне заняття

*Технологія створення освітнього відеоконтенту за допомогою інструментів прямих ефірів YouTube* 

*Практична робота з каналом YouTube над створенням прямих ефірів, налаштування відеотрансляцій. Практична індивідуальна або парна робота з метою створення прямих трансляцій на каналі YouTube. Створення навчального відео для уроків в початковій школі.* 

2.2.7.2. Технологія створення освітнього відеоконтенту за допомогою цифрових програм

*Практична робота над створенням навчального відео за допомогою цифрових програм Camtasia та Faststone Capture, робота над озвученою презентацією* 2.2.8. Теми індивідуальних та/або групових завдань

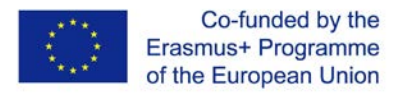

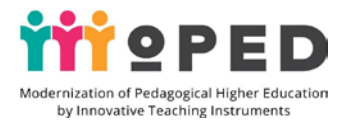

*Індивідуальна, групова (парна) робота над створенням навчального відео за допомогою цифрових програм Camtasia та Faststone Capture для створення озвученої презентації та підготовки освітнього навчального відео для уроків початкової школи.*

### 2.2.9. Завдання для самостійної роботи студентів

*Удосконалення роботи зі створення освітнього відеоконтенту за допомогою інструментів прямих ефірів YouTube та цифрових програм* 

*Самостійна робота студентів з метою удосконалення роботи зі створення освітнього відеоконтенту за допомогою інструментів прямих ефірів YouTube та цифрових програм. Індивідуальна робота над створенням освітнього вебінару на каналі YouTube із демонстрацією навчального матеріалу за будь-яким навчальним предметом початкової школи.* 

*Створення озвученої презентації та навчального відео за допомогою програм Camtasia студія та Faststone Capture. Розміщення готових продуктів на сайті.*

*Практична самостійна індивідуальна або парна робота з метою вдосконалення роботи на каналі YouTube, налаштування доступу для перегляду. Використання освітнього навчального відео в освітньому процесі початкової школи. Розробка поурочних планів та сценаріїв виховних заходів із використанням навчальних відео.*

*Підготовка матеріалів для розміщення на персональному сайті студента.* 

2.2.10. Методичні матеріали та вказівки

*У процесі лекційного заняття важливо зупинитися на доцільності й ефективності використання цифрових інструментів каналу YouTube для створення навчальних відео. Перегляд досвіду використання відео прямих ефірів каналу YouTube.* 

*Слід акцентувати увагу на розгляд освітніх можливостей та перегляд вітчизняного досвіду впровадження цифрових програм Camtasia та Faststone Capture для підготовки навчального відео.*

*Важливо продемонструвати результати підготовлених прямих ефірів та навчальних відео та оцінити змістовну складову навчального відео, якість технічного оформлення відео.* 

*У процесі виконання практичного заняття слід звернути увагу на доцільність і необхідність використання цифрових інструментів каналу YouTube в процесі підготовки уроків у межах шкільної практики. Можна влаштувати конкурс на краще навчальне відео.*

*У процесі індивідуальної практичної роботи за допомогою цифрових програм Camtasia та Faststone Capture зі створення навчального відео слід звернути увагу на режисуру фільму, якість і доцільність використання титрів, якість оформлення фільму, міру розкриття теми фільму та практичну значущість для учнів початкової школи. Особливу увагу слід звернути також на мову викладу матеріалу, яка повинна бути призначена для учнів початкової школи – чітка, нескладна, зрозуміла, а також на якість озвучення фільму, тривалість фільму тощо.* 

*Методичні рекомендації і поради для студентів*

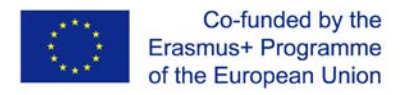

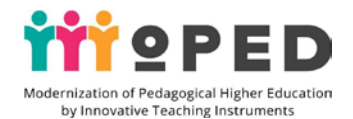

*В процесі вивчення теми студенти отримують доступ до навчальних матеріалів лекційного, практичних і семінарських занять, а саме: навчальних відео, наочних засобів навчання, алгоритмів роботи з цифровими інструментами для створення прямих ефірів каналу YouTube, порад щодо використання цифрових програм Camtasia та Faststone Capture для підготовки навчального відео. Всі практичні та семінарські заняття мають детальні інструкції по їх виконанню.*

Рекомендовані джерела інформації (у т.ч. електронні ресурси)

1.Ворожбит А. В. Веб-орієнтоване інформаційно-освітнє середовище закладу освіти. Інформаційні технології в освіті. 2018. №3(36). С. 20-29

2. Горбатюк Р. М., Тулашвілі Ю. Й. Мобільне навчання як нова технологія вищої освіти. Науковий вісник Ужгородського національного університету. 2013. №27. С. 31-34. URL: http://nbuv.gov.ua/UJRN/ Nvuuped\_2013\_27\_10

3. Евзикова О. В. Что такое мобильное обучение и BYOD. Teachtech. 2015. URL: http://teachtech.ru/teoriya-onlajn-obucheniya/chto-takoemobilnoe-obuchenie-ibyod.html

4. Морзе Н. Підготовка менеджерів е-навчання: компетентнісний підхід // Інформаційні технології і засоби навчання / Наталія Морзе, Олена Глазунова, Олена Кузьмінська. Том 60, №4., Київ, 2017. С.220-238.

5. Пінчук О. П., Литвинова С. Г., Буров О. Ю. Синтетичне навчальне середовище – крок до нової освіти. Інформаційні технології і засоби навчання. 2017.Том 60. Вип. 4, Київ, 2017. C. 28-45.

6.O'Reilly T. What is Web 2.0: Design Patterns and Business Models for the Next Generation of Software/ Tim O'Reilly // International Journal of Digital Economics, 2007. – Р. 17-37.

7. Griffin T. Evolution of blended learning in a large enrolment subject: What was blended and why? / Tim Griffin, Rosemary Thomson / Proceedings ascilite Melbourne  $2008 - P. 355 - 35$ 

# 2.2.1. Тема 1 **Використання інтерактивних інструментів Padlet та Linoit в освітній діяльності вчителя початкової школи**

2.2.2. Мета та очікувані результати

*Надання знань з використання інтерактивних дошок Padlet та Linoit в освітній діяльності, вивчення їх технічних можливостей; надання практичного досвіду з підготовки дидактичного матеріалу для організації і проведення уроків в початковій школі на основі інтерактивних дошок Padlet та Linoit, набуття практичного досвіду з розміщення освітніх матеріалів, надання доступу для перегляду освітніх продуктів.* 

*Результатом роботи над темою є набуті знання з використання інтерактивних дошок Padlet та Linoit в освітній діяльності початкової школи, їх призначенням, можливостями, досвідом, розуміння технології створення інтерактивних дошок Padlet та Linoit, їх значущості для ефективності та продуктивності навчання, здатність демонструвати набуті практичні навички з розробки і налаштування інтерактивних дошок Padlet та Linoit та уміння* 

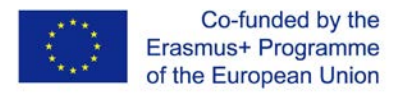

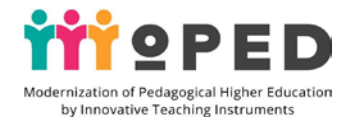

*використовувати інтерактивні дошки для підготовки навчального відео для учнів початкової школи.*

#### 22.2.3. Критерії та форми оцінювання результатів навчання за темою

*Формувальне оцінювання в процесі практичного заняття: оцінювання якості створення дидактичного матеріалу для організації і проведення уроків у початковій школі на основі інтерактивних дошок Padlet та Linoit.* 

*Оцінювання рівня креативності, творчого підходу, оцінювання результативності роботи в команді, якості взаємодії та якості змістовного наповнення інтерактивних дошок Padlet та Linoit.*

*Сумативне оцінювання проводиться за результатами практичного заняття та самостійної роботи студентів щодо оцінювання рівня підготовки практичної частини самостійної роботи, оцінювання якості підготовлених дидактичних матеріалів для проведення уроків за допомогою інтерактивних дошок Padlet та Linoit і надання практичного досвіду з підготовки поурочних планів в початковій школі з використанням інтерактивних дошок Padlet та Linoit їх в освітньому процесі початкової школи.*

*Для оцінювання результатів навчання за матеріалами лекції проводиться як усне опитування, так і письмове, тестове опитування на основі Google Форм. Для перевірки рівня практичних вмінь щодо створення інтерактивних дошок Padlet та Linoit та наповнення їх матеріалами ля навчання використовується поточне бальне індивідуальне оцінювання. Поточний контроль проводиться на кожному семінарському, практичному занятті, окремо оцінюється виконання завдань для самостійної роботи*

### 2.2.4. Цифрові інструменти

*Цифрові інструменти інтерактивних дошок Padlet та Linoit.* 

### 2.2.5. Інноваційні технології навчання

*Технології тренінгу, інтеграційні технології, технології розвитку критичного мислення, проблемного, особистісно орієнтованого навчання, технології змішаного навчання, інтерактивні технології навчання, словесні, наочні, проблемні, дослідницькі, пошукові, практичні, творчі методи навчання*. 2.2.6. Лекція

Інтерактивні дошки Padlet та Linoit в освітній діяльності вчителя початкової школи

*Інтерактивні дошки в освітній діяльності сучасного вчителя. Підготовка матеріалів для візуалізації навчального матеріалу. Ознайомлення із досвідом використання інтерактивних дошок Padlet та Linoit в освітній діяльності. Досвід використання інтерактивних дошок Padlet та Linoit на уроках та в позаурочному освітньому середовищі. Можливості інтерактивних дошок Padlet та Linoit для створення дидактичного матеріалу.* 

#### 2.2.7.1 Практичне заняття

*Технологія створення інтерактивних дошок Padlet та* Linoit *для учнів початкової школи* 

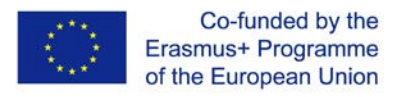

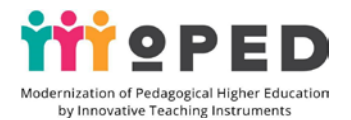

*Індивідуальна робота із платформою Padlet щодо створення інтерактивної дошки для обміну освітньою інформацією та демонстрації педагогічного досвіду. Практична робота з вивчення технічних можливостей інтерактивної дошки Linoit та використання їх в освітній діяльності.*

2.2.7.2 *Створення інтерактивної дошки Padlet за допомогою цифрових інструментів та електронного зошита Linoit*

*Індивідуальна, парна та групова робота із платформою Padlet над створенням інтерактивної дошки для обміну освітньою інформацією та демонстрації педагогічного досвіду. Практична робота з вивчення технічних можливостей інтерактивної дошки Linoit та використання їх в освітній діяльності. Індивідуальна, групова (парна) робота зі створення дидактичного матеріалу для організації і проведення уроків в початковій школі на основі інтерактивних дошок Padlet та Linoit.*

2.1.8. Теми індивідуальних та/або групових завдань

*Індивідуальна робота над створенням інтерактивної дошки для обміну освітньою інформацією та демонстрації педагогічного досвіду на веб-сервіс Padlet . Практична робота з вивчення технічних можливостей інтерактивної дошки Linoit та її використання в освітній діяльності*

2.2.9. Завдання для самостійної роботи студентів

*Удосконалення роботи з інструментами Padlet та Linoit*

*Самостійна робота студентів з метою удосконалення роботи з інструментами Padlet та Linoit. Індивідуальна робота з Padlet щодо створення інтерактивної дошки для обміну освітньою інформацією та демонстрації педагогічного досвіду.* 

*Створення дидактичних матеріалів та розробок уроків для учнів початкової школи із використанням інтерактивних дошок Padlet та Linoit. Перегляд навчального відео про створення дидактичного матеріалу для організації і проведення уроків в початковій школі з використанням інтерактивних дошок Padlet та Linoit. Підготовка матеріалів для розміщення на персональному сайті студента.*

2.2.10. Методичні матеріали та вказівки

*У процесі лекційного заняття важливо зупинитися на доцільності й ефективності дидактичного матеріалу для організації і проведення уроків в початковій школі на основі інтерактивних дошок Padlet та Linoit. Перегляд досвіду використання інтерактивних дошок Padlet та Linoit.*

*Слід акцентувати увагу на розгляд освітніх можливостей та перегляд вітчизняного досвіду використання інтерактивних дошок Padlet та Linoit.*

 *Важливо продемонструвати результати наповнення інтерактивних дошок Padlet та Linoit та якість технічного оформлення інтерактивних засобів навчання.* 

*У процесі виконання практичного заняття слід звернути увагу на доцільність і необхідність використання інтерактивних дошок Padlet та Linoit у процесі підготовки уроків у межах шкільної практики. Можна влаштувати конкурс на кращі інтерактивні дошки.*

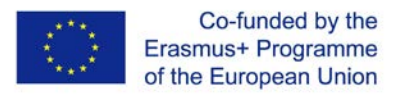

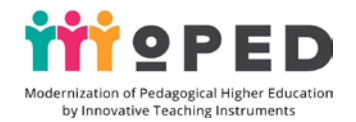

*У процесі індивідуальної практичної роботи за допомогою дидактичного матеріалу для організації і проведення уроків у початковій школі на основі інтерактивних дошок Padlet та Linoit слід звернути увагу на якість оформлення матеріалів, міру розкриття теми уроку та практичну значущість підготовлених матеріалів для учнів початкової школи.* 

*Методичні рекомендації і поради для студентів*

*Для ґрунтовного вивчення матеріалів лекцій та практичний й семінарських робіт студенти отримують доступ до навчальних матеріалів. Для виконання всіх практичних та семінарських занять студенти розроблено навчальні відео, наочні засоби навчання для створення і наповнення інтерактивних дошок Padlet та Linoit та поради щодо їх використання в роботі вчителя початкової школи. Всі практичні та семінарські заняття мають детальні інструкції по їх виконанню.*

Рекомендовані джерела інформації (у т.ч. електронні ресурси)

1. Зубахіна Є. М. Застосування соціального сервісу Padlet у навчальновиховному процесі: URL : https://www.informatika.udpu.org.ua/?page\_id=1175

2. С. Кондратюк. Інфографіка як засіб візуалізації освітнього контенту. Черкаси, 2018, с.36.

3. А. В. Слєпухін, І. Н. Семенової, Проектування методів навчання і методів використання ІКТ в змішаній моделі навчання. Київ: 2017, 15 с

4. Рассел С. Штучний інтелект: сучасний підхід / С. Рассел, П. Норвіг. М .: Вільямс, 2016. 578 c

5. Хміль Н. Соціальний сервіс Padlet як елемент педагогічної діяльності / Н. Хміль, С. Дяченко // Інформатика та інформаційні технології в навчальних закладах. – 2014. – № 2. – С. 24-30.

6.Хміль Н.А. Віртуальні інтерактивні дошки та їх використання в освітньому процесі: Методичні рекомендації / Н.А. Хміль, І.В. Морквян, Т.В. Отрошко. – Х. : Комунальний заклад «Харківська гуманітарно-педагогічна академія» Харківської обласної ради, 2015. – 60 с.

# 2.2.1. Тема 3 **Створення віртуальних плакатів, інфографіки та інших засобів візуалізації освітнього контенту засобами інструментів електронних платформ**

2.2.2. Мета та очікувані результати:

*ознайомити із прикладами візуалізації освітнього контенту на основі віртуальних плакатів, освітньої інфографіки, розрахованої для наочного оформлення й демонстрації на уроках з навчальних дисциплін для учнів початкової школи з різних навчальних предметів (за вибором). Ознайомлення із цифровими інструментами платформи Canva для створення презентацій, банерів, оголошень та іншої освітньої продукції засобами інструментів платформи Canva та інших електронних платформ. Надання практичного досвіду з підготовки віртуальних плакатів, освітньої інфографіки на відкритій освітній платформі Canva. Надання практичних навичок і вмінь для створення віртуальних плакатів, освітньої інфографіки на відкритій освітній платформі Canva.*

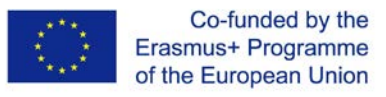

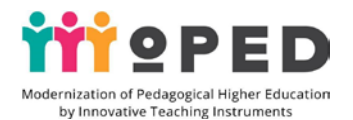

*Результатом роботи над темою є набуті знання з технології створення цифрових продуктів для візуалізації освітнього контенту у вигляді плакатів, інфографіки, розуміння технології створення плакатів, інфографіки для візуалізації освітнього процесу, їх значущості для ефективності та продуктивності навчання, здатність демонструвати набуті практичні навички з розробки плакатів, інфографіки на основі веб-сервісу Canva.*

#### 22.2.3. Критерії та форми оцінювання результатів навчання за темою

*Формувальне оцінювання в процесі практичного заняття: оцінювання якості створення віртуальних плакатів, освітньої інфографіки на відкритій освітній платформі Canva. Оцінювання рівня креативності, творчого підходу, оцінювання результативності роботи в команді, якості взаємодії та якості змістовного наповнення освітнього контенту.*

*Сумативне оцінювання проводиться за результатами практичного, заняття та самостійної роботи студентів щодо оцінювання рівня підготовки практичної частини самостійної роботи, оцінювання якості підготовлених віртуальних плакатів, освітньої інфографіки на відкритій освітній платформі Canva.*

*Для оцінювання результатів навчання за матеріалами лекції проводиться як усне опитування, так і письмове, тестове опитування на основі Google Форм. Для перевірки рівня практичних вмінь щодо створення плакатів та інфографіки на веб-ресурсі Canva використовується поточне бальне індивідуальне оцінювання. Поточний контроль проводиться на кожному семінарському, практичному занятті, окремо оцінюється виконання завдань для самостійної роботи.* 

### 2.2.4. Цифрові інструменти

*Цифрові інструменти для створення віртуальних плакатів, освітньої інфографіки, інструменти освітньої платформи Canva*

#### 2.2.5. Інноваційні технології навчання

*Технології тренінгу, інтеграційні технології, технології розвитку критичного мислення, проблемного, особистісно орієнтованого навчання, інтерактивні технології навчання, практичні, словесні, наочні, пояснювально-ілюстративні, дослідницькі, пошукові, репродуктивні, творчі методи навчання*

*У процесі вивчення теми використовується простір навчально-пізнавальної діяльності, організація мобільних освітніх місць, які легко трансформуються для парної та групової роботи; простір для відпочинку.* 

#### 2.2.6. Лекція

Візуалізація освітнього процесу засобами віртуальних плакатів, інфографіки в початковій школі

*Візуалізація освітнього контенту: плакати, інфографіка на уроках з різних навчальних дисциплін в початковій школі. Освітні можливості візуалізації, призначення, принципи використання. Перегляд досвіду з використання віртуальних плакатів, освітньої інфографіки на уроках у початковій школі.* 

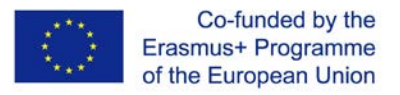

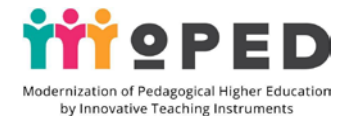

*Використання візуального супроводу в позаурочній виховній діяльності початкової школи.*

2.2.7. Практичне заняття

*Технологія створення віртуальних плакатів для учнів початкової школи* 

*Практична робота над створенням віртуальних плакатів, освітньої інфографіки на відкритій освітній платформі Canva. Практична індивідуальна або парна робота над створенням віртуальних плакатів, освітньої інфографіки на відкритій освітній платформі Canva для навчання.* 

2.1.8. Теми індивідуальних та/або групових завдань

*Індивідуальна робота над створенням віртуального плакату, широкої презентації, оголошення та інфографіки на платформі Canva. Перегляд освітніх відео. Індивідуальна, групова (парна) робота над створенням віртуальних плакатів, освітньої інфографіки на сервісі Canva для уроків в початковій школі.* 2.2.8. Завдання для самостійної роботи студентів

*Удосконалення роботи над створення віртуальних плакатів та інфографіки Індивідуальна робота над створенням віртуального плакату, широкої презентації, оголошення, інфографіки на веб-сервісі Canva. Підготовка матеріалів для візуалізації освітнього процесу в початковій школі. Практична самостійна індивідуальна або парна робота щодо вдосконалення роботи зі створення віртуальних плакатів, освітньої інфографіки на веб-сервісі Canva. Презентація цифрових продуктів. Підготовка матеріалів для розміщення на персональному сайті студента.* 

2.2.10. Методичні матеріали та вказівки

*У процесі лекційного заняття важливо зупинитися на доцільності й ефективності використання цифрових інструментів для створення віртуальних плакатів, освітньої інфографіки на уроках та в позаурочній діяльності в умовах початкової школи. Перегляд досвіду використання візуалізації освітнього матеріалу в початковій школі. Слід акцентувати увагу на розгляд освітніх можливостей візуалізації освітнього процесу в світлі освітніх реформ.*

 *Важливим моментом занять є демонстрація власних візуальних матеріалів, оцінювання змістовної складової плакатів та інфографіки, якість візуального оформлення та технічного виконання матеріалів.* 

*Підготування матеріалів для розміщення на персональному сайті.*

*У процесі виконання практичного заняття слід звернути увагу на доцільність і необхідність використання всіх можливостей платформи Canva в процесі створення віртуального плакату, широкої презентації, оголошення та інфографіки. Можна влаштувати конкурс на кращий віртуальний плакат тощо. Методичні рекомендації і поради для студентів*

*В процесі вивчення теми студенти отримують доступ до навчальних матеріалів лекційного, практичних і семінарських занять. Для виконання всіх практичних та семінарських занять студенти мають доступ навчальних відео, наочних засобів навчання для створення плакатів та інфографіки на платформі Canva та прикладів їх використання на уроках з учнями початкової школи.*

Рекомендовані джерела інформації (у т.ч. електронні ресурси)

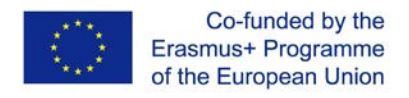

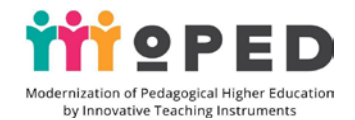

1.С. Кондратюк. Інфографіка як засіб візуалізації освітнього контенту. Черкаси, 2018, с.36.

2.А. В. Слєпухін, І. Н. Семенової, Проектування методів навчання і методів використання ІКТ в змішаній моделі навчання. Київ: 2017, 15 с

3. J. Cowls, L. Floridi, Prolegomena to a White Paper on an Ethical Framework for a Good AI Society, Social Science Research Network, Rochester, NY, SSRN Scholarly Paper ID 3198732, 19 June 2018

4.Lengler R. Towards a Periodic Table of Vizualization Methods for Management / Ralph Lengler, Martin J. Eppler. URL : http://www.visualliteracy.org/periodic\_table/periodic\_table.pdf

# 2.2.1. Тема 4 **Технологія штучного інтелекту**

2.2.2. Мета та очікувані результати:

*ознайомити із поняттям «штучний інтелект», із можливостями застосування технології штучного інтелекту, її призначенням для вивчення і створення інтелектуальних інформаційних технологій, надати знання про можливості використання технології штучного інтелекту для розпізнавання голосу, тексту, зображень, музики, використання робототехніки з наборами Arduino в практиці роботи вчителя початкової школи. Познайомити із проектами на Arduino, і програмуванням в середовищі - Arduino IDE*

*Результатом роботи над темою є набуті знання з штучного інтелекту та можливостями застосування технології штучного інтелекту в практиці роботи додатками для розпізнавання голосу, тексту, зображень, музики, можливостей використання робототехніки в практиці роботи вчителя початкової школи, розуміння технології роботи з додатками, які побудовані на використанні штучного інтелекту, здатність демонструвати набуті практичні навички роботи з додатками на основі технології штучного інтелекту.*

22.2.3. Критерії та форми оцінювання результатів навчання за темою

*Формувальне оцінювання в процесі практичного заняття: оцінювання якості створення прикладних експертних систем, моделей, методів та інструментальних засобів вирішення проблем. Оцінювання рівня креативності, творчого підходу, оцінювання результативності роботи в команді, якості взаємодії та якості змістовного наповнення освітнього контенту.*

2.2.4. Цифрові інструменти

*Цифрові інструменти для оволодіння технологіями штучного інтелекту* 2.2.5. Інноваційні технології навчання

*Технології тренінгу, інтеграційні технології, технології розвитку критичного мислення, проблемного, особистісно орієнтованого навчання, інтерактивні технології навчання, практичні, словесні, наочні, пояснювально-ілюстративні, дослідницькі, пошукові, творчі методи навчання*.

2.2.6. Лекція

Штучний інтелект в освіті

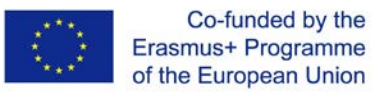

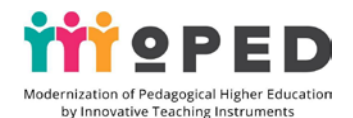

*Ознайомити із поняттям «штучний інтелект», можливостями застосування технології штучного інтелекту, призначенням для вивчення і створення інтелектуальних інформаційних технологій. Познайомити із сучасними напрямами досліджень у штучному інтелекті та сферами його застосування. Ознайомити із сучасними досягненнями науки й техніки під час використання технології штучного інтелекту. Надати знання про можливості використання технології штучного інтелекту в сучасному освітньому процесі.*

### 2.2.7. Практичне заняття

Застосування технології штучного інтелекту в освітньому процесі

*Індивідуальна, парна і групова робота студентів з електронними навчальними матеріалами з метою опанування структурно-логічною схемою навчання за технологіями штучного інтелекту (навчальні фільми, електронні підручники і методичні матеріали). Індивідуальна робота з мобільними додатками для розпізнавання голосу, тексту, зображення, музики та онлайн сервісами для перевірки правопису на основі штучного інтелекту. Перегляд навчального відео з використання робототехніки в практиці роботи. Практична робота з наборами Arduino. Створення проекту на Arduino, етапи роботи: написання коду макетування і прошивка. Програмування в середовищі - Arduino IDE.*

2.1.8. Теми індивідуальних та/або групових завдань

*Індивідуальна, парна і групова робота студентів з електронними навчальними матеріалами, розпізнавання голосу, тексту, зображень, музики на основі технологій штучного інтелекту* 

*Індивідуальна робота з мобільними додатками для розпізнавання голосу, тексту, зображень, музики*

2.2.8. Завдання для самостійної роботи студентів.

*Самостійна робота студентів з мобільними додатками для розпізнавання голосу, тексту, зображень, музики. Індивідуальна, парна і групова робота студентів з електронними навчальними матеріалами. Перегляд навчального відео з використання робототехніки в практиці роботи. Практична робота з наборами Arduino. Створення проекту на Arduino, Програмування в середовищі - Arduino IDE.*

**Список рекомендованої літератури** (у т.ч. електронні ресурси)

1. Інтеграція штучного інтелекту в усі ніші бізнесу переростає з тенденції у пріоритетну задачу. URL: https://www. everest.ua/ai-platform/analytics/intehratsiyashtuchnoho-intelektu-v-usinishi-biznesu-pererostaye-z-tendentsiyi-u-priorytetnuzadachu

2. С. Кондратюк. Інфографіка як засіб візуалізації освітнього контенту. Черкаси, 2018, с.36.

3. Зубахіна Є. М. Застосування соціального сервісу Рadlet у навчальновиховному процес: URL : https://www.informatika.udpu.org.ua/?page\_id=1175

4. Слєпухін А. В., Семенова І. Н. Проектування методів навчання і методів використання ІКТ в змішаній моделі навчання. Київ: 2017, 15 с

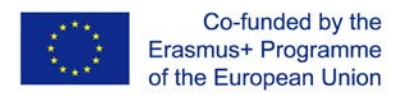

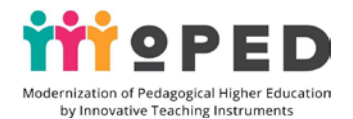

5. Рассел С. Штучний інтелект: сучасний підхід / С. Рассел, П. Норвіг. М .: Вільямс, 2016. 578 c

6. Тей А. Логічний підхід до штучного інтелекту / А. Тей, П. Грібомон, та ін. М.: Світ, 2015. 432 c.

7. Хміль Н., Дяченко С. Соціальний сервіс Padlet як елемент педагогічної діяльності / Н. Хміль, С. Дяченко. Інформатика та інформаційні технології в навчальних закладах. Київ, 2015. Вип. 2. С. 24-30.

8. Шостак, І. В. Системи штучного інтелекту: Методичні вказівки до виконання лабораторних робіт / І. В. Шостак, І. В. Груздо, М. О. Данова, Ю. І. Бутенко. Харків: НАКУ «ХАІ», 2015. 80 с.

9. J. Cowls, L. Floridi, Prolegomena to a White Paper on an Ethical Framework for a Good AI Society, Social Science Research Network, Rochester, NY, SSRN Scholarly Paper ID 3198732, 19 June 2018

10. Lengler R. Towards a Periodic Table of Vizualization Methods for Management / Ralph Lengler, Martin J. Eppler. URL : http://www.visualliteracy.org/periodic\_table/periodic\_table.pdf

11. Perkal P.J. Monkey business finally settled: the 'monkey selfie' disputes. Kluwer Copyright Blog. 2018. URL: http://copyrightblog.kluweriplaw.com/ 2018/02/05/monkey-business-finally-settledmonkey-selfie-disputes.

12. Technology compass for education 2019-2020. Аvailable from: URL : https://www.kennisnet.nl/fileadmin/kennisnet/publicatie/Kennisnet-

TechnologyCompass-2019-2020.pdf.

13.United States Court of Appeals for the Ninth Circuit. 2018. URL: http://cdn.ca9.uscourts.gov/datastore/ opinions/2018/04/23/16-15469.pdf

# 3. **Завдання для підсумкової атестації**

# 3.1. **Перелік питань для підсумкового контролю.**

# **Екзаменаційний білет № 1**

1. Перевірка рівня практичних навичок студентів із курсу «Цифрові інструменти в освітній діяльності вчителя». Виконання практичного завдання: переваги використання мобільних додатків Google Перекладач, демонстрація можливостей перекладача та етапів роботи над перекладом тексту.

2. Інформаційний освітній простір сучасного вчителя початкової школи.

3. Використання об'єкту Google Диску – документи для організації освітньої діяльності в початковій школі.

# **Екзаменаційний білет № 2**

1. Перевірка рівня практичних навичок студентів із курсу «Цифрові інструменти в освітній діяльності вчителя». Виконання практичного завдання: переваги спільної роботи Google Документами, демонстрація етапів надання спільного доступу для редагування документу, отримання посилання на спільний документ.

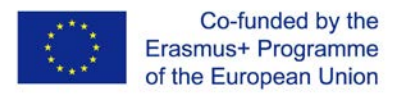

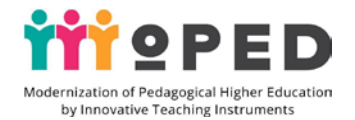

2. Електронне планування освітнього процесу, спілкування і взаємодія його учасників засобами інструментів Google.

3. Використання об'єктів Google Диску – презентації для організації освітньої діяльності в початковій школі.

# **Екзаменаційний білет № 3**

1. Перевірка рівня практичних навичок студентів із курсу «Цифрові інструменти в освітній діяльності вчителя». Виконання практичного завдання: демонстрація етапів створення Google Презентації, надання спільного доступу для редагування, вставка елементів презентації, виконання завдання на смартфоні.

2. Використання об'єктів Google Диску для організації освітньої діяльності в початковій школі.

3. Мобільний додаток Google–Keep для планування роботи сучасного вчителя.

# **Екзаменаційний білет № 4**

1. Перевірка рівня практичних навичок студентів із курсу «Цифрові інструменти в освітній діяльності вчителя». Виконання практичного завдання: демонстрація етапів створення нагадування і текстової нотатки в додатку Google –Keep на мобільному пристрої.

2. Мобільний простір сучасного вчителя: характеристика мобільних додатків для спілкування.

3. Використання Google Форми для проведення анкетування.

# **Екзаменаційний білет № 5**

1. Перевірка рівня практичних навичок студентів із курсу «Цифрові інструменти в освітній діяльності вчителя». Виконання практичного завдання: демонстрація етапів роботи з додатком Google Малюнки, послідовність створення листівки за допомогою додатку Google Малюнки.

2 Мобільний додаток Google–Keep в діяльності сучасного вчителя: переваги і можливості.

3. Індивідуальна робота вчителя з наповнення сторінок Google сайту: можливості, технологія.

# **Екзаменаційний білет № 6**

1. Перевірка рівня практичних навичок студентів із курсу «Цифрові інструменти в освітній діяльності вчителя». Виконання практичного завдання: демонстрація етапів створення сайту та технології отримання URL-адреси для персонального сайту вчителя засобами інструментів Google sites.

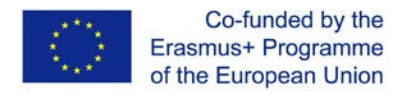

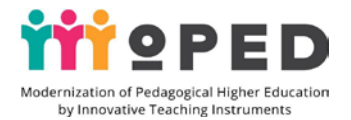

2. Мобільні додатки для взаємодії в спільній діяльності учасників освітнього процесу.

3. Індивідуальна робота вчителя з налаштування Google сайту та створення оригінального дизайну: можливості, технологія.

# **Екзаменаційний білет № 7**

1.Перевірка рівня практичних навичок студентів із курсу «Цифрові інструменти в освітній діяльності вчителя». Виконання практичного завдання: демонстрація етапів створення Google Таблиці, наведення прикладів використання Google Таблиці на уроках в початковій школі.

2. Google Форма в освітній діяльності вчителя початкових класів. Приклади використання на уроках.

3. Дослідницька діяльності засобами мобільних додатків Google в освітньому процесі початкової школи: переваги і перспективи.

# **Екзаменаційний білет № 8**

1. Перевірка рівня практичних навичок студентів із курсу «Цифрові інструменти в освітній діяльності вчителя». Виконання практичного завдання: переваги використання Google Таблиць в спільній освітній діяльності, демонстрація етапів надання спільного доступу для редагування Google Таблиці.

2. Організація ігрової діяльності на уроках засобами мобільних додатків Google.

3. Технологія створення персонального сайту вчителя початкових класів: основні етапи, дизайн.

# **Екзаменаційний білет № 9**

1. Перевірка рівня практичних навичок студентів із курсу «Цифрові інструменти в освітній діяльності вчителя». Виконання практичного завдання: демонстрація етапів створення віртуального плакату на платформі Canva.

2. Можливості використання Google сайту для представлення професійного електронного портфоліо вчителя початкової школи.

3. Використання додатку Google Документи в освітньому процесі вчителя початкової школи.

# **Екзаменаційний білет № 10**

1. Перевірка рівня практичних навичок студентів із курсу «Цифрові інструменти в освітній діяльності вчителя». Виконання практичного завдання: переваги використання навчального відео на уроках, демонстрація етапів створення прямих трансляцій на каналі YouTube.

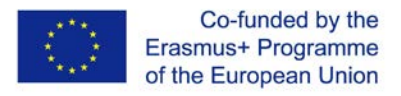

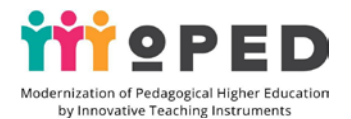

2. Створення освітнього відеоконтенту вчителя початкової школи: призначення, можливості.

3. Персональний сайт вчителя початкової школи: завдання, призначення, змістовна складова.

# **Екзаменаційний білет № 11**

1. Перевірка рівня практичних навичок студентів із курсу «Цифрові інструменти в освітній діяльності вчителя». Виконання практичного завдання: демонстрація етапів вбудовування навчального відео на персональний сайт засобами інструментів Google sites.

2. Додатки Google Презентації в освітньому процесі початкової школи.

3. Використання інтерактивних інструментів Padlet в освітній діяльності вчителя початкової школи: приклади використання на уроках.

# **Екзаменаційний білет № 12**

1. Перевірка рівня практичних навичок студентів із курсу «Цифрові інструменти в освітній діяльності вчителя». Виконання практичного завдання: переваги використання мобільного додатку Google Експедиція, демонстрація роботи з використання мобільного додатку в дослідницькій діяльності, наведення прикладів використання додатку Google Експедиція на уроках.

2. Використання інтерактивних інструментів Linoit в освітній діяльності вчителя початкової школи.

3. Мобільний додаток Google Карти в освітній діяльності сучасного вчителя.

# **Екзаменаційний білет № 13**

1. Перевірка рівня практичних навичок студентів із курсу «Цифрові інструменти в освітній діяльності вчителя». Виконання практичного завдання: демонстрація етапів створення текстової та голосової нотатки в мобільному додатку Google –Keep.

2. Візуалізація освітнього процесу на основі віртуальних плакатів, інфографіки для учнів початкової школи

3. Додаток Google Jamboard: можливості, налаштування і додаткові функції.

# **Екзаменаційний білет № 14**

1. Перевірка рівня практичних навичок студентів із курсу «Цифрові інструменти в освітній діяльності вчителя». Виконання практичного завдання: демонстрація прикладів вибору дизайну для віртуального плакату на платформі Canva.

2. Візуалізація освітнього процесу на основі інфографіки в початковій школі.

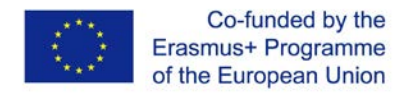

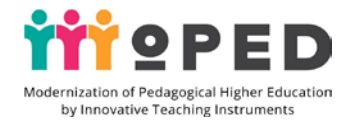

3. Технологія створення навчального відео засобами прямого ефіру на каналі YouTube.

# **Екзаменаційний білет № 15**

1. Перевірка рівня практичних навичок студентів із курсу «Цифрові інструменти в освітній діяльності вчителя». Виконання практичного завдання: демонстрація етапів створення анкети засобами інструментів Google Форми, додавання нових питань та оформлення дизайну форми.

2. Інтерактивні дошки на уроках в початковій школі: призначення, приклади використання

3. Використання додатку Google Малюнки в освітньому процесі початкової школи.

# **Екзаменаційний білет № 16**

1. Перевірка рівня практичних навичок студентів із курсу «Цифрові інструменти в освітній діяльності вчителя». Виконання практичного завдання: демонстрація етапів отримання URL адреси для Google Форми, наведення прикладів створення тестів засобами інструментів Google Форми.

2. Інформаційний освітній простір сучасного вчителя початкової школи.

3. Мобільні додатки Google Документи у спільній діяльності учасників освітнього процесу.

# **Екзаменаційний білет № 17**

1. Перевірка рівня практичних навичок студентів із курсу «Цифрові інструменти в освітній діяльності вчителя». Виконання практичного завдання: демонстрація етапів створення інфографіки на платформі Canva.

2. Складові інформаційного освітнього простору сучасного вчителя початкової школи.

3. Технологія створення освітнього ролику за допомогою інструментів цифрових програм.

# **Екзаменаційний білет № 18**

1. Перевірка рівня практичних навичок студентів із курсу «Цифрові інструменти в освітній діяльності вчителя». Виконання практичного завдання: демонстрація прикладів оформлення дизайну Google Презентації та етапів надання доступу для спільного редагування Google Презентації.

2. Електронне портфоліо вчителя, його різновиди.

3. Мобільні додатки Google Презентації у спільній діяльності учасників освітнього процесу: можливості, переваги.

# **Екзаменаційний білет № 19**

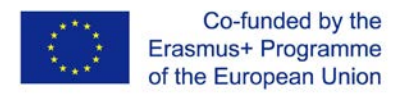

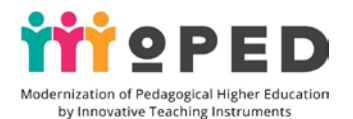

1. Перевірка рівня практичних навичок студентів із курсу «Цифрові інструменти в освітній діяльності вчителя». Виконання практичного завдання: демонстрація етапів створення віртуальної дошки на платформі Padlet.

2. Засоби для використання візуального супроводу уроку в початковій школі.

3. Види електронного планування освітнього процесу засобами Google.

# **Екзаменаційний білет № 20**

1. Перевірка рівня практичних навичок студентів із курсу «Цифрові інструменти в освітній діяльності вчителя». Виконання практичного завдання: демонстрація створення опитувальника засобами інструментів Google форми.

2. Використання інфографіки на уроках в початковій школі.

3. Мобільні додатки Google Таблиці у спільній діяльності учасників освітнього процесу.

# **Екзаменаційний білет № 21**

1. Перевірка рівня практичних навичок студентів із курсу «Цифрові інструменти в освітній діяльності вчителя». Виконання практичного завдання: демонстрація послідовності встановлення додатку Google Keep на мобільний телефон та етапів створення фотононатки у додатку Google Keep. 2. Інформаційний освітній простір сучасного вчителя початкової школи. 3. Використання мобільного додатку Google Art Culture в освітньому процесі початкової школи.

# **Екзаменаційний білет № 22**

1. Перевірка рівня практичних навичок студентів із курсу «Цифрові інструменти в освітній діяльності вчителя». Виконання практичного завдання: демонстрація налаштування виходу в прямий ефір на каналі YouTube.

2. Об'єкти Google Диску в освітній діяльності.

3. Використання мобільного додатку Google Планета Земля в освітньому процесі початкової школи.

# **Екзаменаційний білет № 23**

1. Перевірка рівня практичних навичок студентів із курсу «Цифрові інструменти в освітній діяльності вчителя». Виконання практичного завдання: переваги використання електронних зошитів на уроках у початковій школі, наведення прикладів.

2. Віртуальна та доповнена реальність. Можливості, перспективи використання в освітньому процесі.

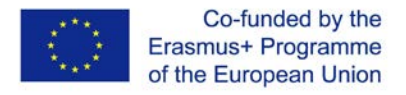

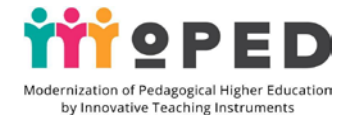

3. Використання мобільного додатку Google Експедиція в освітньому процесі початкової школи.

# **Екзаменаційний білет № 24**

1. Перевірка рівня практичних навичок студентів із курсу «Цифрові інструменти в освітній діяльності вчителя». Виконання практичного завдання: демонстрація переваг використання Google Презентацій на уроках у початковій школі, демонстрація етапів створення презентації з відеофрагментами.

2. Використання відео із каналу YouTube на уроках у початковій школі.

3. Мобільний додаток Google Дослідник в освітньому процесі початкової школи.

# **Екзаменаційний білет № 25**

1. Перевірка рівня практичних навичок студентів із курсу «Цифрові інструменти в освітній діяльності вчителя». Виконання практичного завдання: переваги мобільних додатків, що розроблені на основі штучного інтелекту, демонстрація етапів роботи над розпізнавання музичних файлів в мобільному додатку Shazam.

2. Електронні засоби навчання в початковій школі.

3. Технологія створення інтерактивної дошки Padlet та приклади використання в освітній діяльності вчителя початкової школи

# **Екзаменаційний білет № 26**

1. Перевірка рівня практичних навичок студентів із курсу «Цифрові інструменти в освітній діяльності вчителя». Виконання практичного завдання: демонстрація етапів створення нових сторінок на персональному сайті засобами інструментів Google sites.

2. Електронний журнал в освітній діяльності сучасного вчителя початкової школи.

3. Технологія створення інтерактивної дошки Linoit, приклади її використання в освітній діяльності вчителя початкової школи.

# **Екзаменаційний білет № 27**

1. Перевірка рівня практичних навичок студентів із курсу «Цифрові інструменти в освітній діяльності вчителя». Виконання практичного завдання: демонстрація етапів пошуку інформації в мобільному додатку Arts & Culture, наведення прикладів використання додатку на уроках у початковій школі.

2. «Перевернутий клас» у роботі сучасного вчителя початкової школи.

3. Технологія створення віртуальних плакатів для учнів початкової школи.

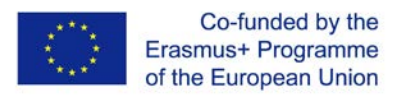

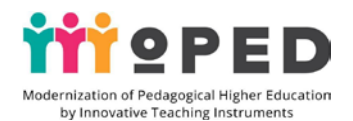

# **Екзаменаційний білет № 28**

1. Перевірка рівня практичних навичок студентів із курсу «Цифрові інструменти в освітній діяльності вчителя». Виконання практичного завдання: переваги використання мобільних додатків для здійснення дослідження, демонстрація пошуку міста в мобільному додатку Google Планета Земля.

2. Форми спілкування і взаємодії учасників освітнього процесу засобами інструментів Google.

3. Google Клас в роботі сучасного вчителя початкової школи.

# **Екзаменаційний білет № 29**

1. Перевірка рівня практичних навичок студентів із курсу «Цифрові інструменти в освітній діяльності вчителя». Виконання практичного завдання: переваги використання додатку Google Дослідник на уроках, демонстрація етапів встановлення додатку на мобільний телефон.

2. Технологія створення інфографіки для учнів початкової школи.

3. Різновиди завдань в додатку Google Клас, технологія створення завдань.

# **Екзаменаційний білет № 30**

1. Перевірка рівня практичних навичок студентів із курсу «Цифрові інструменти в освітній діяльності вчителя». Виконання практичного завдання: переваги використання робототехніки на уроках у початковій школі, наведення прикладів.

2. Віртуальний інформаційний буклет та його використання в освітньому процесі.

3. Форми організації вебінарів засобами інструментів Google.

# 1.2. **Тестові завдання до навчального курсу**

1. За допомогою якого об'єкту Google Диску проводиться тестування?

а) Google Презентація в) Google Таблиця с) Googlе Форма

2. Яку назву має налаштування електронної пошти Google, що дозволяє сортувати листи

а) лабораторії в) мітки с) розширення

3. Який перші кроки для відкриття доступу до спільної роботи з презентацією Google?

а) завантажити на диск, надати доступ для спільного редагування

в) завантажити на комп'ютер, надати доступ для спільного перегляду

с) завантажити на диск, надати доступ для спільного перегляду

4. Який додаток Google дозволяє проводити подорожі світом?

а) Google Пошта в) Google-Keep с) Google Планета Земля

5. Визначте, яка послідовність дій при підключенні слухачів на запланований вебінар за допомогою додатку Google Hangouts є правильною?

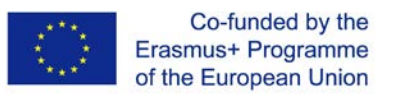

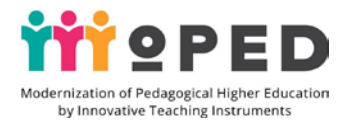

а) розіслати листи запрошення, провести пробне підключення

в) визначити термін проведення вебінару і учасників, запланувати подію, провести пробне підключення, приєднати слухачів до вебінару

с) відкрити додаток Google Hangouts та запланувати дату проведення вебінару і розіслати лист[и](https://hangouts.google.com/?hl=ru)

6. Назвіть платформу [для створення віртуального плакату](https://hangouts.google.com/?hl=ru)

а) Canvas в) 123apps с) Canva

7. Яке із речень є правильною відповіддю?

а) за допомогою Google Документів можна робити голосові нотатки і нагадування

в) за допомогою додатку Google-Keep можна робити голосові, текстові і фотонотатки

с) за допомогою додатка Google Hangouts можна робити текстові та голосові нотатки

8. За допомогою якого інструменту можна створювати навчальні плани?

а) Google Таблиці в) Google Календар с) Google Презентації

9. Назвіть платформу для створення інфографіки

а) Canvas в) Canva с) 123apps 10. Який додаток Google надає можливість організовувати дистанційне навчання

в школі?

а ) Google Клас в) Google Календар с) Google Hangouts

11. Для того, щоб працювати над спільним документом необхідно відкрити доступ:

а) надати доступ для спільного редагування

в) надати доступ для спільного перегляду

с) надати доступ для коментарів

12. За допомогою якого додатку можна створити електронне портфоліо?

а) Google Документи в) Google Сайт с) Google Hangouts

13. Що спочатку треба зробити для того, щоб завантажити мобільний додаток на телефон?

а) зайти в пошук Google в) зайти на Google Диск с) зайти в Play Market 14. Веб-ресурс Linoit допомагає створити:

а) електронний альбом в) інтерактивну дошку с) електронний журнал 15. При застосуванні якої технології учні вдома вивчають теоретичний матеріал, а в школі виконують практичне завдання?

а) «Перевернутий клас» в) Google Клас с) Google Hangouts 16. Яка послідовність дій є правильною в процесі створення прямого ефіру на каналі YouTube?

а) зайти в пошук Google, знайти канал YouTube

в) зайти на Google Диск, увійти на власний канал, запланувати подію в прямому ефірі, здійснити налаштування звуку і доступу, розпочати трансляцію

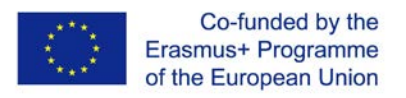

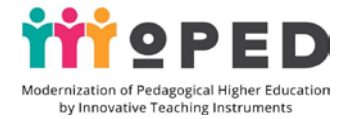

с) зайти в Play Market, скачати додаток, вийти в прямий ефір

17. Який об'єкт Google Диску допомагає найкраще створити візуалізацію освітнього матеріалу на уроці? а) Google Документи в) Google Презентації с) Google Форма 18. Яким інструментом треба скористатись для налаштування інтерфейсу поштової скриньки?: а) мітки в) лабораторії с) теми 19. Який знак дозволяє додати на сайт нову сторінку? а) Т в) + с) « » 20. Який знак дозволяє додати на сайт текст? а) Т в) + с) « » 21. За допомогою якого інструменту створюється сертифікат або листівка? а) Google Таблиці в) Google Презентації с) Google Малюнки 22. За допомогою якого додатку можна швидко зробити оголошення для учасників дистанційного навчання? а) Google Клас в) Google Документ с) Google Hangouts 23. За допомогою якого додатку можна створювати фотонотатку? а) Google Пошта в) Google-Keep с) Google Hangouts 24. Платформа Padlet допомагає створити: а) електронний зошит в) інтерактивну дошку с) електронний журнал 25. Які дії є правильними в процесі проведення запланованого опитування інструментами Google форми? а) розіслати на поштові скриньки респондентам запрошення на участь у опитуванні та опис послідовності дій з Google Форми в) заповнити Google Форму та розташувати її в Інтернеті с) створити Google Форму, заповнити її запитаннями на опитування, отримати посилання на доступ до форми, розіслати посилання всім учасникам опитування на пошту, підвести підсумки опитування. 26. Заповніть прогалини у реченні твердженнях. Серед об'єктів Google Диску листового пропомагає створити текстовий матеріал в режимі онлайн. Оберіть правильний варіант. а) Google Документи в) Google Презентації с) Google Форма 27. За допомогою якого інструменту створюється завдання для уроку на розподілення матеріалу? а) Google Таблиці в) Google Презентації с) Google Малюнки 28. За допомогою якого додатку можна створювати освітній простір сучасного вчителя початкової школи? а) Google Документи в) Google Сайт с) Google Презентація 29. За допомогою якого інструменту створюється налаштування для прямого ефіру на каналі YouTube ?

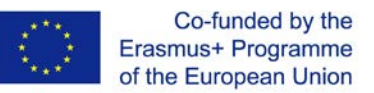

edagogical Higher Educati by Innovative Teaching Instruments

а) списку відтворення в) YouTube студія с) YouTube відео 30. За допомогою якого налаштування можна зробити перегляд відео з YouTube за посиланням?

а) не для всіх в) для всіх с) приватний 31. Заповніть прогалини у реченні твердженнях. Для початку вебінару інструментами Google необхідно зайти \_\_\_\_\_\_\_.

а) на Google Пошту в) на Google Сайт с) на Google Hangouts 32. Що необхідно зробити для того, щоб користуватися мобільним додатком Google?

а) зайти в пошук Google, завантажити додаток, скачати

в) зайти на Google Диск, завантажити додаток, скачати відкрити

с) зайти в Play Market, завантажити додаток, скачати, відкрити

33. Як запланувати подію із зробити нагадування на кожен день у додатку Google-Keep?

а) зробити налаштування синхронізації

в) зробити налаштування нагадування і встановити – кожен день

с) зробити нотатку текстову, натиснути нагадування, зробити налаштування на кожен день, виставити час нагадування.

34. Яке твердження є правильним щодо можливостей використання електронного журналу?:

а) журнал дозволяє переглядати оцінки окремого учня

в) журнал дозволяє переглядати оцінки окремого учня та всього класу

с) журнал дозволяє переглядати оцінки окремого учня та всього класу, всієї школи

35. Який інструмент дозволяє зробити на сайті перехід до іншого ресурсу або сайту?

а) кнопка в) вставка с) текст

36. Яке твердження в можливостях роботи з мобільним додатком Google Art Culture є правильним?:

а) додаток дозволяє переглядати новини зі сфери культури

в) додаток дозволяє переглядати новини, знайомитися із творчістю митців

с) додаток дозволяє переглядати новини, знайомитися із творчістю митців, переглядати відео, твори митців, відвідувати віртуальні музеї

37. Який мобільний додаток дозволяє здійснювати подорожі до віртуальних музеїв?

а) Google Art Culture в) Google Карта с) Google Планета Земля 38. Який об'єкт Google Диску допомагає найкраще створити маршрут віртуальної подорожі?

а) Google Мої карти в) Google Документ с) Google Презентація 39. Для якого мобільного додатку необхідно мати окуляри Cardboard?

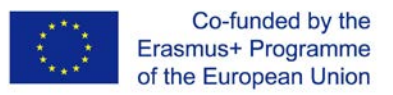

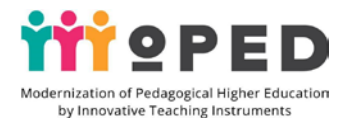

а) Google Дослідник в) Google Експедиція с) Google Форма 40. Для налаштування додаткових функцій поштової скриньки необхідно скористатися інструментом: а) мітки в) лабораторії с) теми 41. Заповніть прогалини у твердженнях. Для отримання адреси новоствореного сайту необхідно скористатися командою \_\_\_\_\_\_\_\_\_\_\_\_\_\_\_\_. Впишіть правильний варіант: а) опублікувати в) вставити с) видалити 42. За яким об'єктом Google Диску не рекомендують працювати одночасно групою? а) Google Документи в) Google Презентації с) Google Пошта 43. За допомогою якого мобільного додатку можна створювати рисункові нотатки? а) Google Документи в) Google-Keep с) Google Форма 44. Який різновид електронного портфоліо дозволяє повно представити рівень методичної компетентності вчителя початкових класів? а) комплексне портфоліо в) методичне портфоліо с) презентаційне портфоліо 45. Для якого мобільного додатку можна виміряти світло? а) Google Дослідник в) Google Експедиція с) Google Форма 46. Який знак дозволяє додати на сайт презентацію? a) T as  $\mathbf{B}$  + c) « » 47. За допомогою якого додатку можна робити планування подій? а) Google Пошта в) Google Календар с) Google Hangouts 48. Заповніть прогалини у твердженнях. Для налаштування мови додатків необхідно зайти и повоберіть і запишіть правильний варіант. а) Google Пошта в) Google Документи с) Google Календар 49. Який формат об'єктів документів є на Google Сайті? a) doc  $B$ ) PDF c) XL 50. Які варіанти вставки відеооб'єктів на Google Сайті є неможливими? а) збереження на диску, вставка об'єкту з диску в) вставка об'єкту з комп'ютера с) вставка об'єкту через Google Клас

# 1.3. **Додаткові творчі завдання**

*Творче завдання за модулем № 1*

1. Створення персонального електронного презентаційного портфоліо для його представленні на педагогічному конкурсі за обраною номінацією:

а) вчитель початковий класів

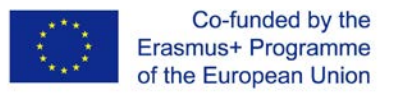

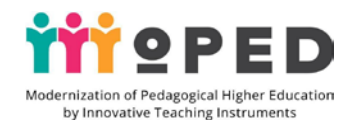

в) вчитель-вихователь-класовод

с) вчитель початкових класів і вчитель мистецтва

*Творче завдання за модулем № 1*

2. Створити план-конспект уроків та підготувати матеріал для візуалізації освітнього контенту за обраним уроком або заходом із застосуванням списку посилань на об'єкти із Google Диску:

а) урок з навчальних дисциплін за інваріантною складовою початковий класів

в) урок з навчальних дисциплін за варіантною складовою початковий класів

с) сценарій позакласного заходу

*Творче завдання за модулем № 2*

1. Створити план-конспект уроку з використанням ігрової діяльності в освітньому процесі на основі мобільних додатків Google.

2. Створити план-конспект уроку з використанням дослідницької діяльності в освітньому процесі на основі мобільних додатків Google.

*Творче завдання за модулем № 3*

1. Створити план-конспект уроків та підготувати матеріал для візуалізації освітнього контенту за обраним уроком або заходом із використанням підготовлених віртуальних плакатів або освітньої інфографіки на платформі Canva.

2. Створити сценарій виховного заходу та підготувати матеріал для візуалізації заходу із використанням підготовлених віртуальних плакатів або освітньої інфографіки на платформі Canva.

# 3.4. **Порядок проведення підсумкової атестації**

Підсумкове оцінювання проводиться в кінці кожного змістового модуля навчального курсу.

Оцінка за кожний змістовий модуль навчального курсу включає:

- бали за практичну роботу студентів на практичних, семінарських заняттях,
- бали за виконання самостійних завдань,
- бали за модульний контроль.

Модульний контроль успішності студентів оцінюється в 100 балів.

Поточний контроль - 70% (з них 20% робота на семінарських заняттях, 20% виконання практичних робіт, 30 % виконання самостійної роботи, )

Атестація проводиться у формі екзамену.

Оцінка за кожний змістовий модуль включає бали за поточну роботу студента на практичних та семінарських заняттях, за виконання самостійної роботи.

Підсумкове оцінювання проводиться у формі екзамену, що передбачає виконання практичних завдань та демонстрацію електронного портфоліо, наповненого цифровими продуктами, підготовленими протягом вивчення навчальної дисципліни та виконання тестових завдань та контрольних робіт.

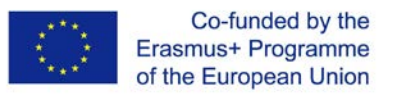

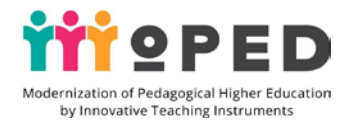

Контроль успішності проводиться шляхом опитування на практичних заняттях. Контроль самостійної роботи студентів проводиться шляхом виконання письмових завдань, захисту реферативних робіт.

Інструменти оцінювання успішності навчання: рубрики, шкала оцінювання, контрольний список, тест, рейтинги, впорядкування послідовностей, списки пріоритетів, таблиці (З-Х-Д-Я), оціночні листи, контрольні списки, запитання для обговорення, спостереження учнів, форми, запитання, щоденники.

90-100 балів – відмінно (А) Відмінно (відмінне виконання лише з незначною кількістю помилок)

82-89 балів – добре (В) Дуже добре (вище середнього рівня з кількома помилками) 75-81 балів – добре (С) Дуже добре (в цілому правильне виконання з певною кількістю помилок)

67-74 балів – задовільно (D) Задовільно (непогано, але й значною кількістю недоліків)

60-66 балів – задовільно (Е) Достатньо (виконання задовольняє мінімальним критеріям)

35-59 балів – незадовільно (FX) Незадовільно (з можливістю повторного складання)

1-34 балів – незадовільно (F) Незадовільно (з обов'язковим повторним курсом).

Підсумкове оцінювання проводиться в кінці кожного змістового модуля навчального курсу.

Оцінка за кожний змістовий модуль навчального курсу включає:

- бали за практичну роботу студентів на практичних, семінарських заняттях,
- бали за виконання самостійних завдань,
- бали за модульний контроль.

Модульний контроль знань студентів оцінюється в 100 балів.

Поточний контроль - 70% (з них 20% робота на практичних заняттях, 20% виконання практичних робіт, 30 % виконання самостійної роботи).

Система оцінювання складається із наступних видів діяльності із зазначенням ваги кожного із них для підсумкової оцінки за навчальний курс.

Критеріальне оцінювання виконаних завдань за першим змістовим модулем (35 %), за другим змістовим модулем (25 %), а за третім модулем (40 %).

Для оцінки за І модулем ІК-1 (5,8%), ІК-2 (5,8%), ФсК-1 (5,8%), ФсК-2 (5,8%), ЗК – 1 (5,8%), ЗК – 2 (5,8%), за ІІ модулем ІК-1 (4,2%), ІК-2 (4,2%), ФсК-1 (4,2%), ФсК-2 (4,2%), ЗК – 1 (4,2%), ЗК – 2 (4,2%), за ІІІ модулем ІК-1 (6,6%), ІК-2 (6,6%), ФсК-1 (6,6%), ФсК-2 (6,6%),  $3K - 1$  (6,6%),  $3K - 2$  (6,6%).

Підсумкова оцінка із суми всіх набутих компетентностей: ІК-1 + ІК-2+ ФсК-1 + ФсК-2  $+ 3K - 1 + 3K - 2$ 

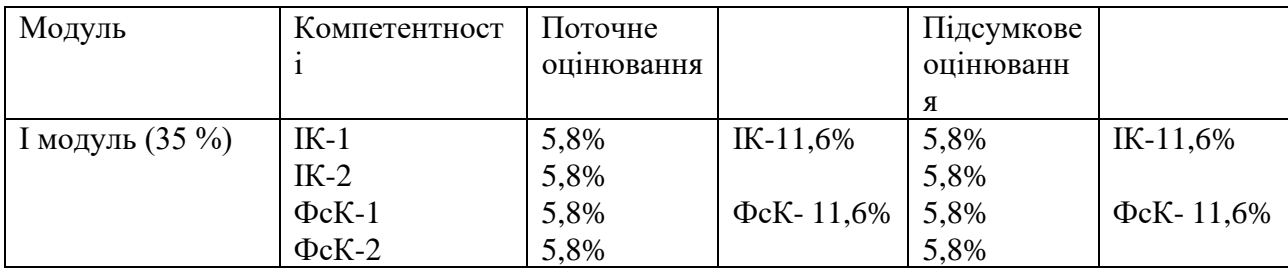

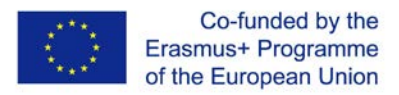

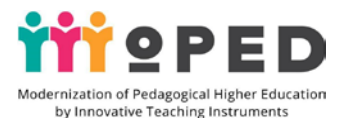

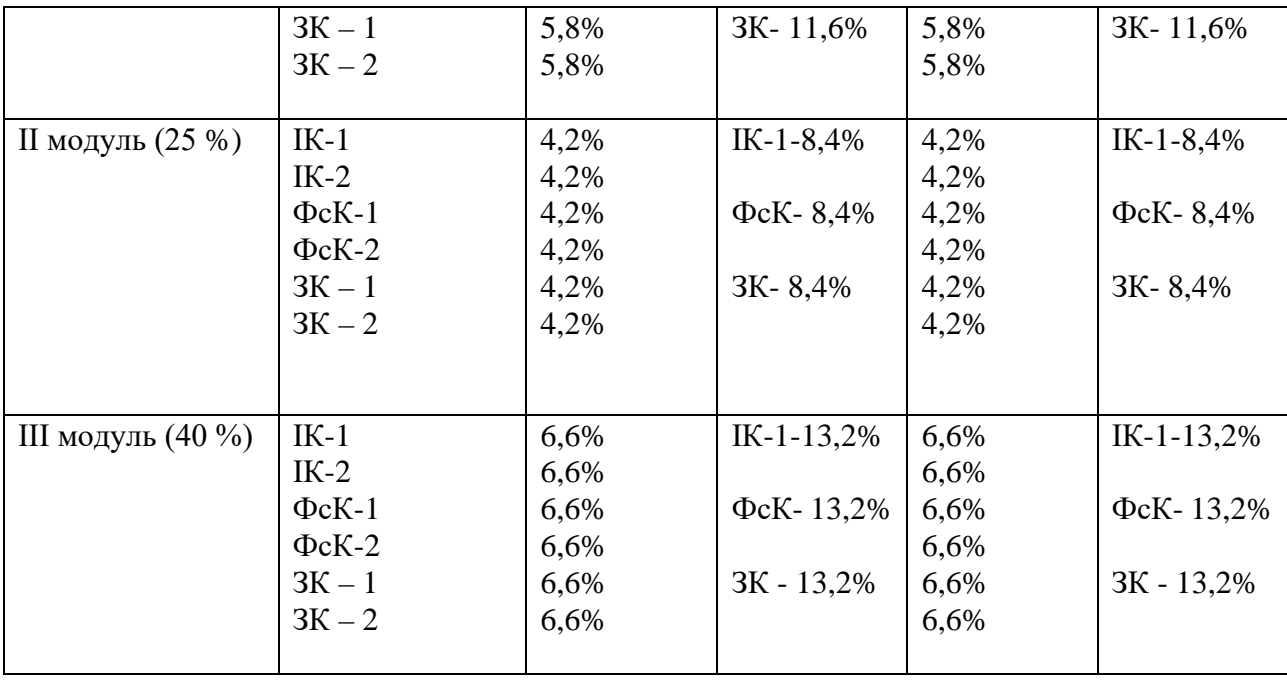

### 4. **Список рекомендованої літератури** (у т.ч. електронні ресурси)

### 1. **Основні:**

1. Биков В. Ю. Корпоративні інформаційні системи підтримання науково освітньої діяльності на базі хмаро орієнтованих сервісів / В. Ю. Биков, О. М. Спірін, М. П. Шишкіна. *Проблеми та перспективи формування національної гуманітарно-технічної еліти*. Київ, 2015. C. 93-121.

2. Биков В. Ю. Відкриті web-орієнтовані системи моніторингу впровадження результатів науково-педагогічних досліджень / В. Ю. Биков, О. М. Спірін, Л. А. Лупаренко. *Теорія і практика управління соціальними системами*. Київ, 2015. Вип. 1. С. 3-25.

3. Биков В. Ю., Спірін О. М., Пінчук О. П. та інш. Інформаційно-аналітичні матеріали до парламентських слухань. Реформування галузі інформаційнокомунікаційних технологій та розвиток інформаційного простору України : ІІТЗН НАПН України, 2016. 15 с.

4. Відкрита освіта: інноваційні технології та менеджмент : кол. монографія / за наук. ред. М. О. Кириченка, Л. М. Сергеєвої, Київ : Вид-во Ін-ту обдарованої дитини НАПН України, 2018. 440 с.

5. Гаврілова Л. Г., Топольник Я. В. Цифрова культура, цифрова грамотність, цифрова компетентність як сучасні освітні феномени. Інформаційні технології і засоби навчання, Київ, 2017, Вип. 5 (61). С. 83.

6. Державний стандарт початкової загальної освіти. URL: https://zakon.rada.gov.ua/laws/show

https://www.kmu.gov.ua/ua/npas/pro-zatverdzhennya-derzhavnogo-standartupochatkovoyi-osviti

7. Н. В. Ігнатенко Випереджальні форми технології кооперативного навчання історії у середній освіті / Н. В. Ігнатенко // Освіта та розвиток обдарованої

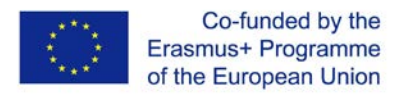

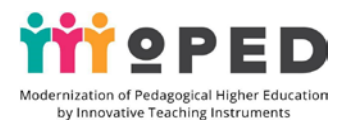

особистості. Київ, 2016. Вип 10. С. 5-9. URL: http://nbuv.gov.ua/UJRN/Otros\_2016\_10\_3

8. Інформаційні технології в освіті : монографія / Б. П. Бочаров, М. Ю. Воєводіна ; Харків. нац. ун-т міськ. госп-ва ім. О. М. Бекетова. Харків : ХНУМГ ім. О. М. Бекетова, 2015. 197 с.

9. Інформаційно-аналітичні матеріали до парламентських слухань «Реформування галузі інформаційно-комунікаційних технологій та розвиток інформаційного простору України» / Биков В. Ю., Спірін О. М., Пінчук О. П. та ін. Київ, ІІТЗН НАПН України, 2016. 15 с.

10. Олійник В. В. Відкрита післядипломна педагогічна освіта і дистанційне навчання в запитаннях і відповідях: наук.-метод. посіб. / В. В. Олійник; НАПН України, Ун-т менедж. освіти. Київ : А.С.К., 2013. 312 с.

11. Проект Цифрова адженда України – 2020. Концептуальні засади (версія 1.0). Грудень, 2016. URL: https://ucci.org.ua/uploads/files/58e78ee3c3922.pdf.

12. Цифрова компетентність сучасного вчителя нової української школи: зб. тез доповідей учасників всеукр. наук.-практ. семінару / за заг. ред. О. Е Коневщинської, О. В.Овчарук. Київ.: Інститут інформаційних технологій і засобів навчання НАПН України: Київ, 2018. 61 с.

# 2. **Допоміжні:**

1. Горбатюк Р. М., Тулашвілі Ю. Й. Мобільне навчання як нова технологія вищої освіти. Науковий вісник Ужгородського національного університету. 2013. № 27. С. 31-34. URL: http://nbuv.gov.ua/UJRN/ Nvuuped\_2013\_27\_10

2. Евзикова О. В. Что такое мобильное обучение и BYOD. Teachtech. 2015. URL: http://teachtech.ru/teoriya-onlajn-obucheniya/chto-takoemobilnoe-obuchenie-ibyod.html

4. Морзе Н. Підготовка менеджерів е-навчання: компетентнісний підхід // Інформаційні технології і засоби навчання / Наталія Морзе, Олена Глазунова, Олена Кузьмінська. Том 60, №4., Київ, 2017. С.220-238.

5. Пінчук, О. П., Литвинова, С. Г., Буров О. Ю. Синтетичне навчальне середовище – крок до нової освіти. Інформаційні технології і засоби навчання. 2017. Том 60. Вип. 4, Київ, 2017. C. 28-45.

6. Проект Цифрова адженда України – 2020. Концептуальні засади (версія 1.0). Грудень, 2016. URL: https://ucci.org.ua/uploads/files/58e78ee3c3922.pdf.

7. Цифрова компетентність сучасного вчителя нової української школи: зб. тез доповідей учасників всеукр. наук.-практ. семінару / за заг. ред. О. Е Коневщинської, О. В. Овчарук. Київ.: Інститут інформаційних технологій і засобів навчання НАПН України: Київ, 2018. 61 с.

7. Koncepcia informatizácie a digitalizácie rezortu školstva s výhľadom do roku 2020. URL: hsr.rokovania.sk/data/att/146089\_subor.docx

8. Palamar B.I.,Vaskivska H. O., Palamar S.P. Didactical determinants use of information and communication technology in process of training of future specialists. Wiadomości Lekarskie. Warszawa: Wydawnictwo Aluna, 2017. T. LXX. Nr 4. S. 838– 842. (Scopus).

9. Santos I., Bocheco O. Exploring BYOD Usage in the Classroom and Policies.

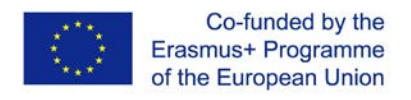

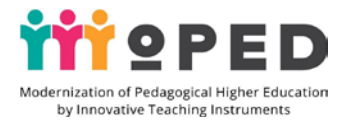

International Journal Of Information And Communication Technology Education. 2016. №4. С. 51-61.

### 3. **Інші:**

1. Державний стандарт початкової загальної освіти. [Електронний ресурс]. URL: https://www.kmu.gov.ua/ua/npas/pro-zatverdzhennya-derzhavnogo-standartupochatkovoyi-osviti

2. J. Cowls, L. Floridi, Prolegomena to a White Paper on an Ethical Framework for a Good AI Society, Social Science Research Network, Rochester, NY, SSRN Scholarly Paper ID 3198732, 19 June 2018

3. Lengler R. Towards a Periodic Table of Vizualization Methods for Management / Ralph Lengler, Martin J. Eppler. – Режим доступа: http://www.visualliteracy.org/periodic\_table/periodic\_table.pdf

4. Perkal P.J. Monkey business finally settled: the 'monkey selfie' disputes. Kluwer Copyright Blog. 2018. URL: http://copyrightblog.kluweriplaw.com/ 2018/02/05/monkey-business-finally-settledmonkey-selfie-disputes/ (last accessed: 30.04.2019). 2. Naruto v. Slater, No. 16-15469 (9th Cir. 2018).

5. United States Court of Appeals for the Ninth Circuit. 2018. URL: http://cdn.ca9.uscourts.gov/datastore/ opinions/2018/04/23/16-15469.pdf